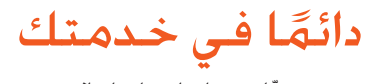

ّسجل منتجك واحصل على الدعم من www.philips.com/welcome

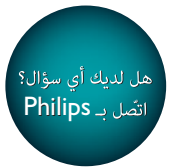

CID2780

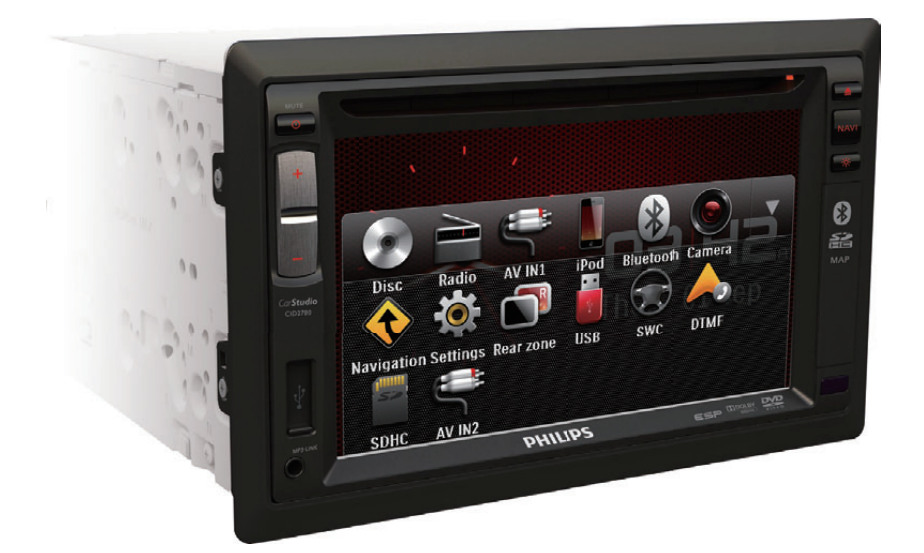

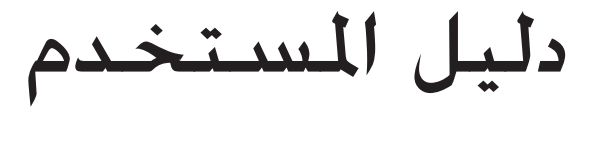

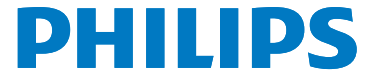

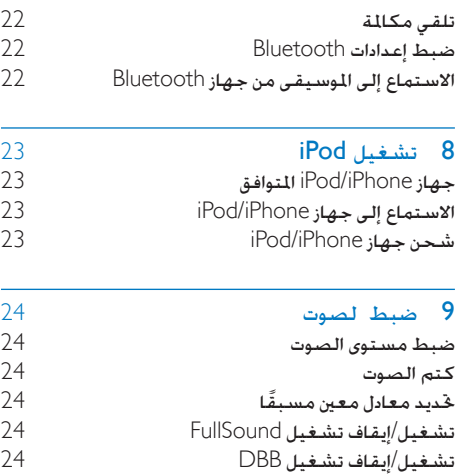

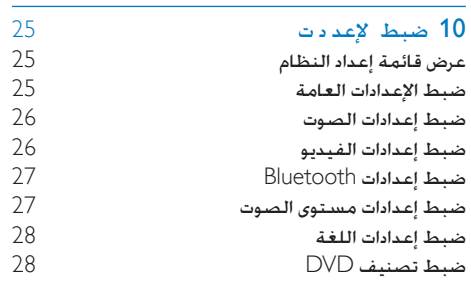

### 11 غير ذلك

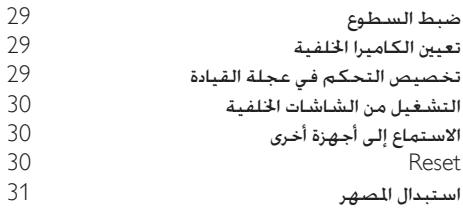

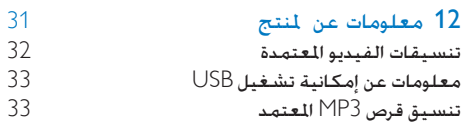

#### 13 ستكشاف ألخطاء وإصالحها حول جهاز Bluetooth

# المحتويات

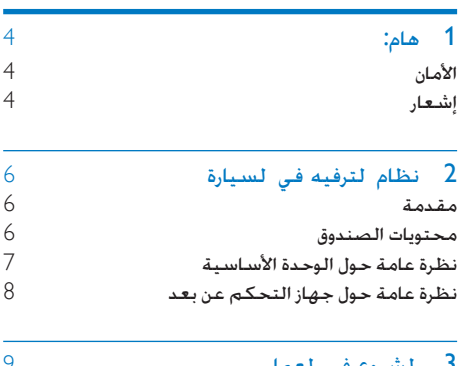

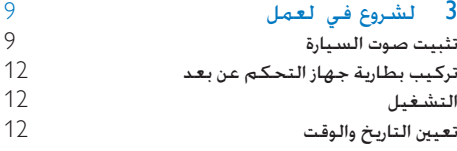

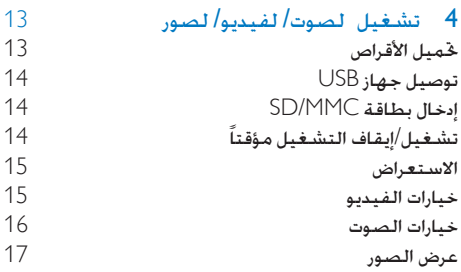

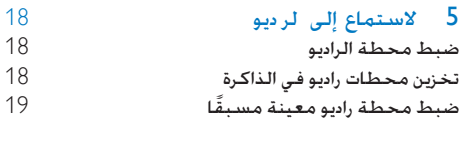

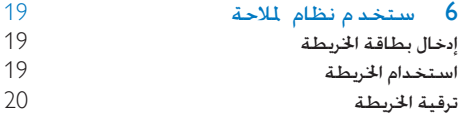

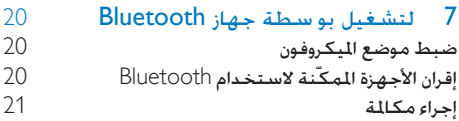

# 1 هام:

# الأمان

- اقرأ كل الإرشادات وافهمها قبل استخدام الجهاز. إذا تسبّب عدم اتباع الإرشادات في حدوث أي ضرر فلن تنطبق بنود الضمان
	- قد يؤدي استخدام عناصر التحكم أو إجراء أي تعديالت أو القيام بإجراءات أخرى غير تلك المذكورة هنا إلى تعرّض خطير للإشعاع أو عملية أخرى غير آمنة
	- هذا الجهاز مصمّم للتشغيل على جهد 12 فولت تيار مباشر فقط مع اعتبار القطب السالب هو الأرضي (التأريض).
- لتقليل خطر حدوث حوادث مرورية امتنع عن مشاهدة الفيديو أثناء القيادة.
	- لضمان قيادة آمنة اضبط مستوى الصوت بحيث يكون آمنًا ومريحًا
- قد يؤدي وجود مصاهر غير مناسبة إلى إحلاق الضرر بالمنتج أو اندلاع حريق. إذا احتجت إلى نغيير المصر فاستشر اختصاصيًّا. ًّ
- لا تستخدم سوى جهاز التثبيت المتوفر لضمان تثبيت آمن وسالم.
	- ّب حدوث قصر في الدائرة الكهربائية لتجن لا تعرّض الجهاز أو جهاز التحكم عن بعد أو بطاريات جهاز التحكم عن بعد للمياه أو الأمطار.
		- ال يجوز تعريض اجلهاز للتقطير أو البلل.
- لا تضع أي مصادر خطر على الجهاز (على سبيل المثال الأغراض التى ختوى على سوائل والشموع المضاءة).
	- احرص دائما على عدم إدخال أي أشياء في ً فتحات التهوية أو الفتحات الأخرى الموجودة على الجهاز.
- لا تُدخل أي أشياء أخرى غير الأقراص في حجرة/ فتحة القرص.
- لتجنّب تعريض هذا المنتج لإشعاع الليزر لا تفكّكه
- خطر إلحاق الضرر بالشاشة! لا تلمس أبدًا الشاشة أو تضغط عليها أو تفركها بواسطة أي شيء.
- امتنع عن استخدام املواد املذيبة كالبنزين أو الثينر أو مواد التنظيف المتوفرة في الأسواق أو الرذاذات المقاومة للكهرباء الساكنة الخصصة لألقراص.
- ّ نظف اجلهاز باستخدام قطعة قماش ناعمة ورطبة الا تستخدم مواد مثل الكحول أو اللواد الكيميائية أو مواد التنظيف املنزلية لتنظيف المنتج.

## إشعار

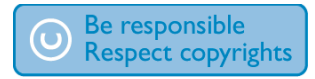

يشكل إجراء نسخ غير مصرح لها ملواد محمية مبوجب حقوق النشر مبا في ذلك برامج الكمبيوتر وامللفات والبث التلفزيوني أو الإذاعي والتسجيلات الصوتية انتهاكًا لحقوق النشر وبالتالي جرمًا جنائيًا لا ينبغي استخدام هذا الجهاز لهذه الأغراض

إن عالمة الكلمة RBluetooth وشعاراتها عبارة عن عالمات جتارية متلكها شركة .Inc ,SIG Bluetooth وتستخدم Philips هذه العالمات التجارية مبوجب ترخيص.

Made for<br>**SiPod** □iPhone

 "Made for iPhone"و" Made for iPod" العبارة تعني أنه قد تم تصميم أكسسوار إلكتروني لوصله خديدًا بجهاز iPod أو iPhone على التوالي وقد صادقت عليه الشركة المطوّرة لتلبيته معايير الأداء الخاصة بـ Apple. لا تتحمّل شركة Apple أي مسؤولية في ما يتعلق بتشغيل هذا اجلهاز أو التزامه معايير السلامة والمعايير التنظيمية جحدر الإشارة إلى أن استخدام هذا األكسسوار مع iPod أو iPhone قد يؤثر في الأداء اللاسلكي iPod و iPhone عبارة عن عالمتني جتاريتني لشركة Apple .Inc مسجلتني في الواليات املتحدة وبلدان أخرى

# **DIIX**

معلومات حول فيديو DIVX $\mathbb R$ : إنّ  $\mathbb N$ DIVX هو تنسيق فيديو رقمي أنشأته شركة LLC ,DivX وهي شركة فرعية تابعة لشركة Rovi Corporation. هذا الجهاز معتمد رسميًا<br>هذا الجماد المستمر بشهادة <sup>R</sup>tified Cer DivX ّ ليشغل مقاطع فيديو DivX. للحصول على مزيد من املعلومات وعلى أدوات البرامج لتحويل ملفاتك إلى فيديو DivX ميكنك زيارة املوقع .www.divx.com

معلومات حول ميزة DIVX فيديو عند الطلب: يجب تسجيل هذا اجلهاز املعتمد بشهادة <sup>R</sup>tified Cer DivX ليتمكن من تشغيل أفالم DivX للفيديو عند الطلب )VOD )التي اشتريتها. للحصول على رمز التسجيل اخلاص بك قم بتحديد موقع قسم VOD DivX في قائمة الإعدادات في جهازك. لمزيد من المعلومات حول كيفية إكمال التسجيل انتقل إلى الموقع vod.divx.com. ّ إن RDivX و <sup>R</sup> Certified DivX والشعارات املرتبطة بها هي عالمات جتارية لشركة Corporation Rovi أو الشركات الفرعية التابعة لها وتُستخدم مبوجب ترخيص.

#### **MDOLBY DIGITAL**

مت التصنيع مبوجب ترخيص من قبل Dolby .Laboratories ّ إن "Dolby "ورمز D-double هما عالمتان جتاريتان لـ .Dolby Laboratories أما العلامات والأسماء التجارية الأخرى فتعود إلى مالكيها المعنيين يتضمن هذا اجلهاز هذه العالمة:

> **CLASS 1 LASER PRODUCT**

> > معلومات حول البيئة

لقد تم الاستغناء عن كل التغليفات غير الضرورية لقد حاولنا استخدام تغليف يسهل فصله إلى ثالث مواد: ورق مقوى (صندوق) إسفنج البوليسترين (مخفف الصدمات) والبوليثلين (الأكياس واللوحة الإسفنجية الواقية.)

يتكوّن نظامك من مواد يمكن إعادة تدويرها وإعادة استخدامها إذا تم تفكيكه من قبل شركة متخصصة. يُرجى الالتزام بالأنظمة الحلية المتعلقة بالتخلّص من مواد التغليف والبطاريات المستهلكة والمعدات القدمة

#### التخلص من المنتجات القدمة والبطاريات

مت تصميم املنتج وتصنيعه من أجود املواد واملكونات القابلة لإعادة التدوير وإعادة الاستخدام. لا تتخلص أبدًا من المنتج مع سائر النفايات المنزلية. يرجى الاطلاع على القوانين الحلية المتعلقة بنظام التجميع المنفصل للمنتجات الكهربائية والإلكترونية والبطاريات فالتخلص من هذه المنتجات بطريقة صحيحة يساعد على منع حدوث تبعات سلبية محتملة تؤثر في البيئة وصحة الإنسان.

يحتوي املنتج على بطاريات ال ميكن أن يتم التخلص منها مع النفايات المنزلية العادية.

يرجى الاطّلاع على القوانين الحلية المتعلقة مجموعة البطاريات المنفصلة. إن التخلص السليم من البطاريات منع ً أي نتائج سلبية محتملة على البيئة وصحة اإلنسان معا. للحصول على مزيد من املعلومات حول مركز إعادة التدوير المتوفر في المنطقة التي تتواجد بها يمكنك زيارة الموقع .www.recycle.philips.com

قد تؤدي أي تغييرات أو تعديالت على هذا اجلهاز لم يوافق عليها قسم Lifestyle Consumer Philips بشكل صريح إلى إبطال تخويل المستخدم تشغيل الجهاز. .Koninklijke Philips Electronics N.V © 2012 مواصفات املنتج عرضة للتغيير بدون إشعار مسبق. العالمات التجارية هي ملك لشركة Philips Koninklijke V.N Electronics أو مالكيها املعنيني. حتتفظ شركة Philips بحقها في تغيير املنتجات في أي وقت دون أن تكون ملزمة بضبط المعدات السابقة وفقًا لذلك

# 2 نظام الترفيه في السيارة

ً تهانينا على شرائك املنتج ومرحبا بك في Philips ! لالستفادة بالكامل من الدعم الذي تقدمه Philips قم .www.philips.com/welcome في منتجك بتسجيل

## مقدمة

باستخدام نظام الترفيه في السيارة ميكنك:

- البحث بسرعة عن التعليمات املتتابعة من خلال نظام الملاحة
	- كما يكنك الاستمتاع ما يلي:
	- الصوت/الفيديو/صور JPEG من
- قرص DVD أو VCD أو قرص مضغوط
	- أجهزة USB
	- SD/SDHC/MMC بطاقات
		- iPod/iPhone جهاز
			- أجهزة خارجية
			- AM (MW) أو FM راديو
	- الصوت من أجهزة ممكّنة الستخدام Bluetooth

بالإضافة إلى ذلك مكنك إجراء/تلقى مكالمات هاتفية بواسطة أجهزة ممكّنة الستخدام Bluetooth.

# محتويات الصندوق

حتقق من محتويات احلزمة اخلاصة بك وحددها:

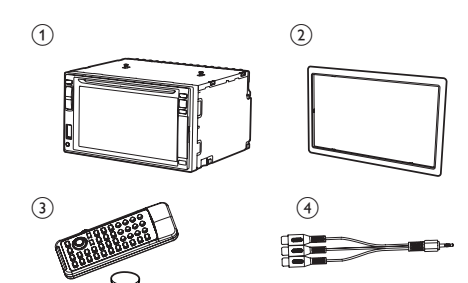

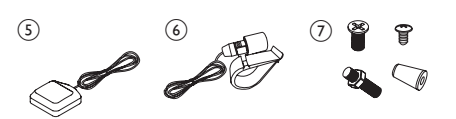

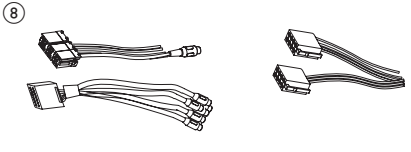

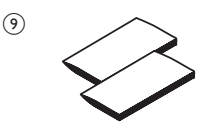

- a الوحدة الرئيسية
	- b لوحة تثبيت
- جهاز التحكم عن بعد  $\Im$ 
	- d كبل خرج AV
		- GPS هوائي  $\left(5\right)$ 
			- f امليكروفون
				- g براغي
	- 5M×6 مم × 8 قطع
	- 5M×7 مم × 8 قطع
- 5M×15 × قطعة واحدة
- صمولة برغي  $(25.4\times4)$  قطعة واحدة
	- (4x) Axp موصلات  $(4x)$
- i مواد مطبوعة )مبا فيها دليل املستخدم ودليل البدء السريع)

## نظرة عامة حول الوحدة الأساسية

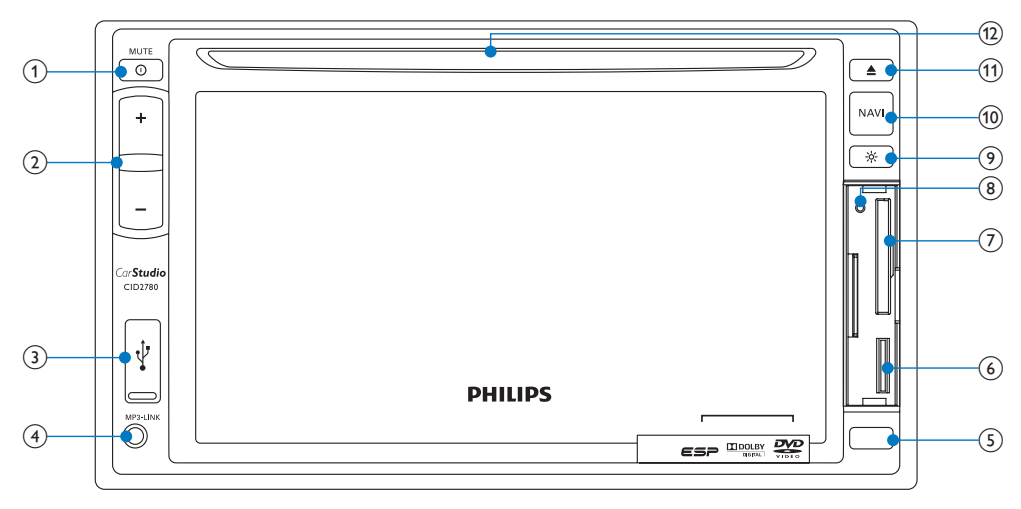

- $MUTE/D$   $(1)$
- تشغيل الوحدة أو إيقاف تشغيلها.
	- كتم الصوت أو إلغاء كتمه.
		- $+/-$  VOL  $(2)$
		- ضبط مستوى الصوت.
			- $\div$  3
			- مأخذ USB
				- AV IN  $\left(4\right)$
		- مأخذ صوت/فيديو خارجي.
		- مستشعر جهاز التحكم عن بعد  $\left( \begin{matrix} \mathfrak{c} \end{matrix} \right)$
- الكشف عن إشارات من جهاز التحكم عن بعد. عند استخدام جهاز التحكم عن بعد يجب توجيهه مباشرةً إلى أداة استشعار الأشعة حت الحمراء.
	- f فتحة بطاقة اخلريطة
	- SD/SDHC/MMC بطاقة فتحة g
		- RESET  $\Omega$
	- إعادة تعيني الوحدة عندما تتوقف عن االستجابة
- $\circ$   $\circ$
- ضبط سطوع الشاشة
	- $NAVI$  (10)
- الدخول إلى نظام املالحة GPS أو اخلروج منه
	- $\triangleq$  (11)
	- إخراج القرص
		- l فتحة القرص

نظرة عامة حول جهاز التحكم عن

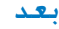

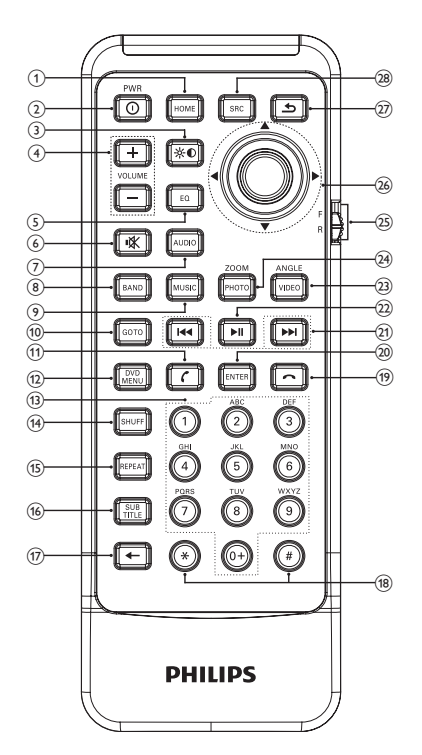

- $HOME$   $(1)$
- التبديل بني تشغيل القائمة الرئيسية أو إيقاف تشغيلها
	- $PWR$  $(D)$  $(2)$
	- تشغيل الوحدة أو إيقاف تشغيلها.
		- $\bullet$   $\circ$  $(3)$
	- ضبط سطوع الشاشة ضبط سطوع/تباين/ ّ تشبع الشاشة أثناء تشغيل الفيديو.
		- $-$ /+ VOLUME  $\overline{4}$
		- ضبط مستوى الصوت.
			- $EO(5)$
		- الوصول إلى قائمة إعداد الصوت
- 咪 6
- كتم الصوت أو إلغاء كتمه.
	- AUDIO  $(7)$
- حتديد لغة صوت أو قناة صوت.
	- $BAND$   $(8)$  حتديد نطاق AM أو FM.
		- MUSIC $(9)$
- التبديل إلى وضع تشغيل الموسيقى
	- $GOTO$   $(10)$
	- حتديد املسار/الفصل.
		- k( أخضر( الرد على الهاتف.
			- طلب الرقم
				- $DVD$  MENU  $(12)$
	- العودة إلى قائمة DVD الرئيسية
		- (13) لوحة المفاتيح الرقمية
			- $SHUFF$   $(14)$
- متكني التشغيل العشوائي أو إيقاف تشغيله
	- $REPEAT$  (15)
	- حتديد وضع تكرار التشغيل.
		- $SUBTITE$   $(B)$
	- حتديد لغة ترجمة DVD أو DivX.
		- $\leftarrow$  (17)
		- حذف الأرقام/الأحرف المدخلة.
			- $* / \# (\overline{\mathbf{18}})$
		- رموز إجراء مكالمات هاتفية.
			- $(i)$   $(19)$
			- انهاء المكالمة.
				- $ENTER$   $(20)$
			- تأكيد إدخال الأحرف/الأرقام
				- $\blacktriangleright\blacktriangleright|/\blacktriangleleft\blacktriangleleft$  (21)
	- التخطي إلى املسار/الفصل السابق/التالي
		- ضبط محطة راديو
			- $\blacktriangleright$  II (22)
		- بدء التشغيل أو إيقافه مؤقتًا
			- تأكيد التحديد

```
VIDFO/ANGIF (23)	 حتديد زاوية/إصدار مختلف ملشهد DVD
                                     احلالي
                             PHOTO/ZOOM (24)	 تكبير صورة/صورة فيديو أو تصغيرها
                                              F/R (25)	 التبديل إلى وضع التحكم األمامي/اخللفي
                                       z أزرار التنقل
                                               \blacktriangle / \blacktriangledown•          التخطي إلى المحطة السابقة/التالية المعيّنة
                                   مسبقًا.
         	 التخطي إلى اجمللد السابق/التالي
	 البحث إلى اخللف/األمام عن فيديو DVD. 
             	 حتريك املؤشر لألعلى/لألسفل
                                                 4/D
       التخطى إلى المسار السابق/التالي.
              	 حتريك املؤشر لليسار/لليمني
                  	 ضغط زر التنقل لألسفل
            •       بدء التشغيل أو إيقافه مؤقتًا<br>•       تأكيد التحديد
                            	 تأكيد التحديد
                                               \blacktriangleright(27)	 العودة إلى القائمة السابقة أو اخلروج.
```
- SOURCE (28)
- حتديد املصدر.

# 3 الشروع في العمل

#### تنبيه

' قد يؤدي استخدام عناصر التحكم أو إجراء أي تعديلات أو القيام<br>بإجراءات أخرى غير تلك الذكو ة هنا إلى تعرّض خطير للإشعاع أو عملية أخرى غير آمنة.

ً اتبع دائما التعليمات الواردة في هذا الفصل بتسلسل.

## تثبيت صوت السيارة

هذه الإرشادات مخصصة لعملية تثبيت موذجية. ومع ذلك إذا كانت لدى سيارتك متطلبات مختلفة فيمكنك إجراء التعديالت املناسبة إذا كانت لديك أي أسئلة تتعلق مبجموعات أدوات التثبيت فيمكنك استشارة وكيل Philips لنظام الصوت في السيارة.

#### تنبيه

- \* هذه الوحدة مصمّمة للتشغيل على جهد 12 فولت تيا مباشر<br>فقط مع اعتبا القطب السالب هو الأضي (التأ يض).<br>\* تُبّت هذه الوحدة دائمًا في لوحة القيادة. قد ينطوي تثبيتها في
- ًا فُتِّت هذه الوحدة دائمًا في لوحة القيادة. قد ينطوي تثبيتها في<br>مواقع أخرى على بعض الأناطر نظرًا لتعرّض الجهة الخلفية للسخونة أثناء االستخدام.
- ّب حدوث قصر في الدائرة الكهربائية: تأكد من إيقاف تشغيل نظام الإشعال قبل التوصيل.
- تأكد من توصيل السلكين الأحمر والأصفر لوحدة التزويد بالطاقة<br>بعد توصيل كل الأسلاك الأخرى.
- 
- ' تأكد من أن كل الأسلاك الرخوة معزولة بواسطة شريط كهربائي.<br>' تأكد من عدم تعرّض الأسلاك للاحتجا څت البراغي أو في الأجزاء<br>المتحركة (على سبيل المثال سكة الفعد).
	-
	-
- تأكد من توصيل كل أسلاك الأضية بنقطة تأيض مشتركة.<br>لا تستخدم سوى جها التثبيت التوفر لضمان تثبيت آمن وسالم.<br>قد يؤدي وجود مصاهر غير مناسبة إلى إلحاق الضر بالنتج أو اندلاع ًّ حريق. إذا احتجت إلى تغيير املصهر فاستشر اختصاصي

#### توصيل الأسلاك

افحص توصيلات الأسلاك في السيارة بتأنٍ ثم قم بإجراء التوصيالت كما مت توضيحه )راجع "الرسم التخطيطي لتوصيالت األسالك"(.

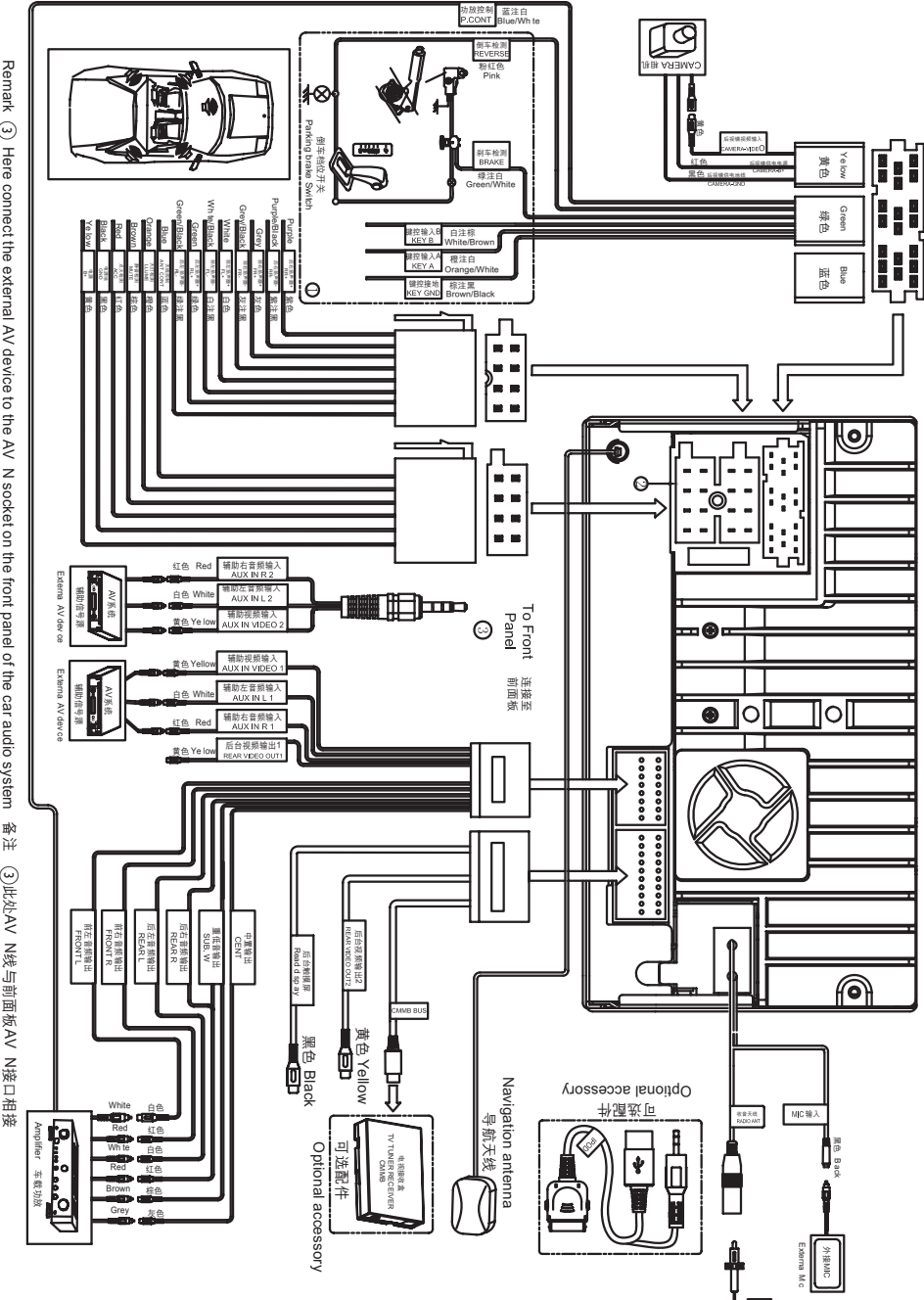

3 JLAN Hemalt ⊙ Here connect the external AV device to the AV N socket on the front paraudio system 备注 (3)此处AV N线与前面板AV N线口前面板AV

مالحظة حول توصيل مكبر الصوت

- ً ال تقم أبدا بتوصيل أسالك مكبر الصوت بالهيكل املعدني للسيارة.
- ً ال تقم أبدا بتوصيل أسالك مكبر الصوت ذات الشرائط ببعضها البعض

مالحظة حول سلك وحدة التزويد بالطاقة )أصفر(

 عند توصيل أجهزة أخرى بهذا النظام تأكد من أن معدل الطاقة في الدائرة الكهربائية للسيارة أعلى من قيمة المصهر الإجمالية لكل الأجهزة املوصولة.

مالحظة حول توصيل الكاميرا اخللفية

- راجع أنظمة القيادة الحلية لمعرفة ما إذا كان القانون يسمح بتثبيت كاميرا خلفية يتطلب إجراء هذه التوصيالت فني ميكانيكي محترف.
- ميكنك توصيل كاميرا خلفية بنظام الفيديو والصوت في هذه السيارة لتمكينك من رؤية ما يحصل خلف سيارتك عبر الشاشة على النظام. يساعدك ذلك في حماية الدعامة وكل ما ميكنها مالمسته خاصة إذا كنت تقود آلية كبيرة

#### التثبيت على لوحة عدادات السيارة

مالحظة

- 
- \* فقق من النوصيلات السلكية قبل تثبيت الوحدة في السيا ة.<br>\* إذا فقدت محطات الراديو العيّنة مسبقًا عندما توقف تشغيل<br>مفتاح الإشغال ثم عاد فاشتغل من جديد فقم بإعادة توصيل الأسلاك الحمراء بشكل متقاطع مع الأسلاك الصفراء.
- الجزا لم تتوفر في السيارة قاعدة تشغيل أو كمبيوتر السيارة.<br>ملاحة فافصل الطرف السالب لبطارية السيارة.
	- إذا قمت بفصل بطارية السيارة في سيارة فيها قاعدة تشغيل أو كمبيوتر مالحة فقد يفقد الكمبيوتر ذاكرته
		- إذا لم تكن البطارية مفصولة ولتجنب حدوث قصر في الدائرة الكهربائية فتأكد من أن الأسلاك المكشوفة لا تلامس بعضها.
- هذه القياسات: <sup>2</sup> تأكد من أن فتحة لوحة عدادات السيارة تقع ضمن

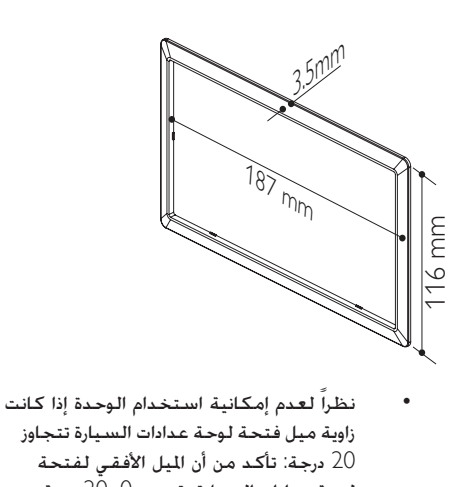

- نظراً لعدم إمكانية استخدام الوحدة إذا كانت زاوية ميل فتحة لوحة عدادات السيارة تتجاوز 20 درجة: تأكد من أن امليل األفقي لفتحة لوحة عدادات السيارة يقع بني 0 و20 درجة
- ادفع الوحدة نحو لوحة عدادات السيارة حتى تسمع  $3\,$ صوت طقطقة

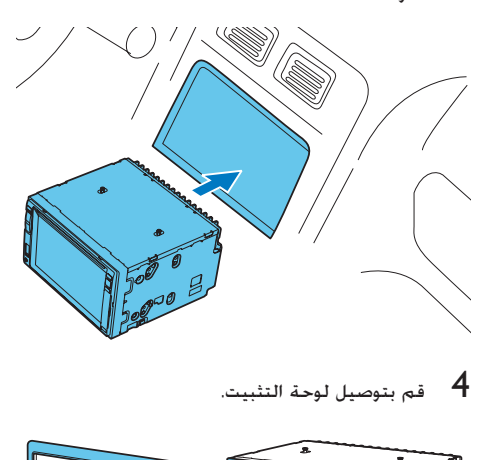

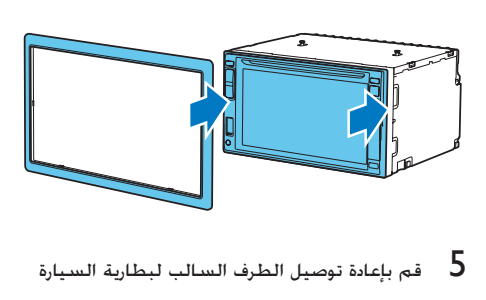

قم بإعادة توصيل الطرف السالب لبطارية السيارة  $\,$ 

# تركيب بطارية جهاز التحكم عن بعد

#### تنبيه

خطر حدوث انفجا ! أبق البطا ية بعيدًا عن الحرا ة أو أشعة الشمس<br>أو النا . لا ترم البطا ية فى النا أبدًا.

#### مالحظة

- أخرج البطا ية عندما تصبح فا غة أو إذا كنت ستتوقف عن<br>استخدام جها التحكم عن بعد لفترة طويلة.
- خَتوي البطا يات على مواد كيميائية. يجب التخلص منها بطريقة<br>صحيحة.

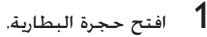

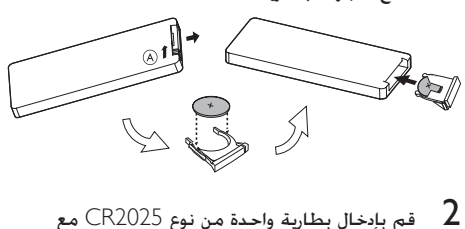

- 2 قم بإدخال بطارية واحدة من نوع 2025CR مع التقيّد بالقطبية الصحيحة  $\left( -/\mathrm{+}\right)$  كما هو مبين
	- 3 أغلق حجرة البطارية

#### التشغيل

#### تنبيه

- خطر حدوث حوادث على الطرقات! امتنع دائمًا عن مشاهدة الفيديو<br>أو ضبط الإعدادات أثناء القيادة.
	- ↵ تظهر املطالبات بإجراء املعايرة. <sup>1</sup> اضغط على لتشغيل الوحدة.

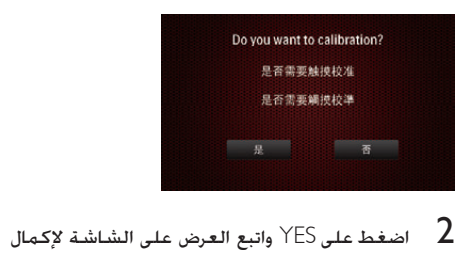

عملية المعايرة

في أي مكان على الشاشة للحفظ  $3$ ل تظهر اللغات المتوفرة للعرض على الشاشة

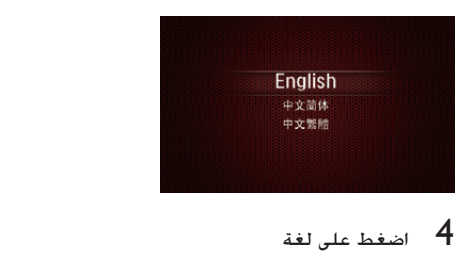

- ك من تتغيّر لغة العرض على الشاشة على الفور إلى اللغة المحددة
	- $\emptyset$ إيقاف تشغيل الوحدة اضغط على  $\emptyset$ .

# تعيني التاريخ والوقت

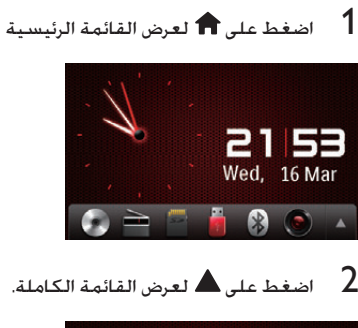

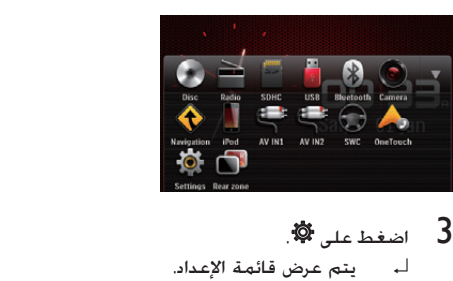

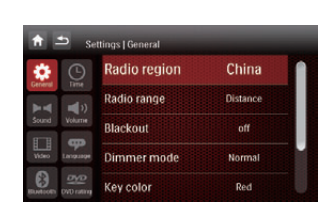

 $\Theta$  اضغط على  $\Theta$ . ↵ تظهر قائمة إعداد التاريخ/الوقت

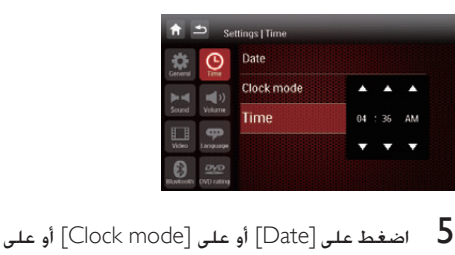

القائمة الرئيسية

- .]Time[
- 6 اضغط على ▲ أو على ▼ لتعيين الوقت/التاريخ.<br>7 عند تعيين التاريخ/الوقت اضغط على ⊆\* للعودة 7 عند تعيني التاريخ/الوقت اضغط على للعودة إلى

4 تشغيل الصوت/ الفيديو/الصور

# خميل الأقراص

مكنك تشغيل الفيديو أو الصوت أو الصور الخَزّنة على الأقراص التالية:

- DVD-RWو DVD-Rو DVD فيديو
	- **VCD**
- قرص مضغوط صوتي وR-CD وRW-CD
- **1** أدخل القرص في فتحته مع توجيه جانب الملصق<br>للأعلى.
	- لـ، يبدأ تشغيل القرص تلقائيًا.

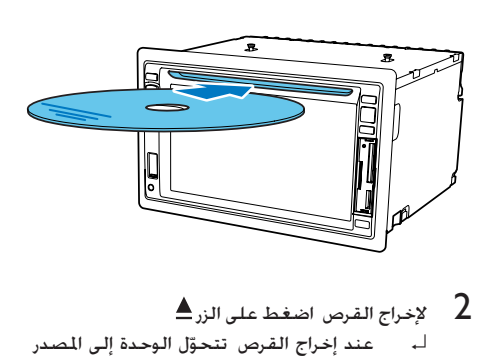

- 
- اـ، عند إخراج القرص تتحوّل الوحدة إلى المصدر السابق إذا كان موصولاً. وإلا فستتحوّل الوحدة إلى وضع [Radio] تلقائيًا.

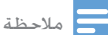

• يتوقف مز المنطقة الـعتمد على المنطقة التي اشتريت منها نظام<br>الصوت في السيا ة.

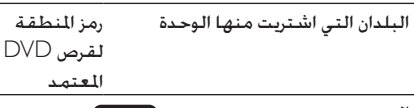

الصني

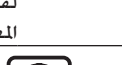

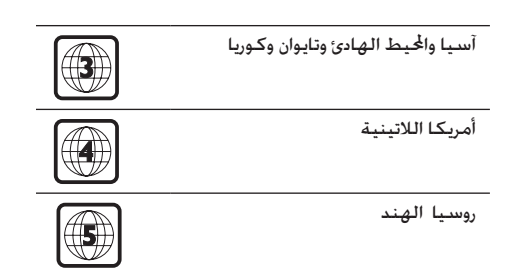

# توصيل جهاز USB

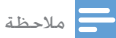

- اجلها يتضمن محتوى ميكن تشغيله.
- \* للحصول على معلومات تفصيلية حول تنسيق الفيديو العتمد<br>• للحصول على معلومات عن النتج".
	-
	- 1 اسحب غطاء USB لألعلى
	- $\sim$  أدخل جهاز USB في فتحة USB. لـ يبدأ تشغيل الملفات تلقائيًّا

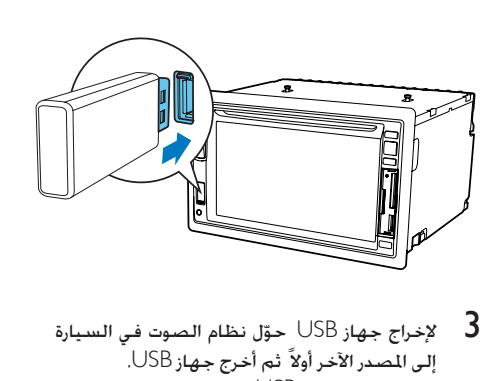

لاخراج جهاز USB حوّل نظام الصوت في السيارة  $\,$ إلى المصدر الآخر أولاً ثم أخرج جهاز USB. ↵ يقوم جهاز USB عند فصله بتشغيل املصدر السابق

# إدخال بطاقة MMC/SD

مالحظة Secure Digital High Capacity بطاقة اجلها هذا يدعم • .)SDHC)

- 1 افتح غطاء بطاقة USB/SD/MMC.<br>2 أدخل بطاقة SD/MMC فـ فتحة بط
- 2 أدخل بطاقة MMC/SD في فتحة بطاقة /SD .MMC
	- لـ يبدأ التشغيل تلقائيًّا

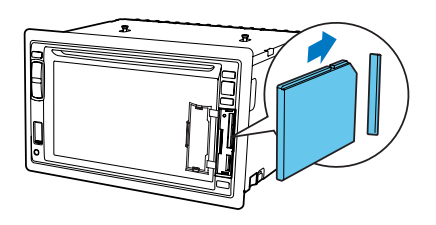

## إخراج بطاقة MMC/SD

- 
- 1 بدّل إلى مصدر آخر.<br>2 اضغط على البطاقة حتى تسمع صوت طقطقة. ↵ أصبحت البطاقة اآلن مفصولة
	- 3 أخرج بطاقة SD أو MMC.

# تشغيل/إيقاف التشغيل مؤقتاً

1 عند إدخال قرص أو USB أو بطاقة MMC/SD يبدأ التشغيل تلقائيًا

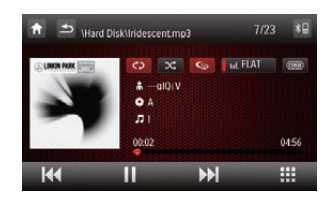

- بالنسبة إلى فيلم DVD إذا ظهرت قائمة اضغط على لبدء التشغيل.
	-
- الستئناف التشغيل اضغط على مجددًا. <sup>2</sup> ً إليقاف التشغيل مؤقتا اضغط على
- 3 للتخطي لألمام/للخلف اضغط على أو على
- للتقدم/الرجوع للخلف بسرعة اضغط باستمرار على  $\hbox{\bf 4}$ اطط استقا

#### االستعراض

أثناء التشغيل من جهاز USB أو بطاقة SD ميكنك االستعراض عبر ملفات الصوت أو الفيديو أو الصور املدرجة لتحديد ملفك المفضّل.

- <sup>2</sup> اضغط على أحد الرموز أدناه لتحديد مجلد/ملف: <sup>1</sup> اضغط على للعودة إلى قائمة الئحة التشغيل
	- : لعرض كل مجلدات/مسارات الصوت
		- املتوفرة
		- : لعرض كل مجلدات/ملفات الفيديو املتوفرة.
		- ن العرض كل مجلدات/ملفات **لكّ**ا الصور المتوفرة.

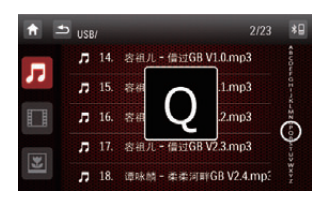

 ّر إصبعك لألعلى/لألسفل لالستعراض عبر القائمة 3 مر 4 اضغط على اسم لبدء التشغيل

# خيارات الفيديو

#### حتديد لغة الصوت

بالنسبة إلى أقراص الفيديو التي حتتوي على لغة صوت واحدة أو أكثر.

1 أثناء التشغيل اضغط في أي مكان باستثناء الزاوية العلوية اليسرى لعرض القائمة على الشاشة

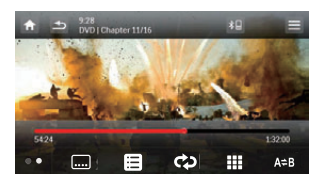

.<br>لصوت.<br>-اضغط على  $\bm{\varpi}$  بشكل متكرر لتحديد لغة الصوت.  $2$ ↵ يتم عرض معلومات قناة الصوت في السطر العلوي من الشاشة

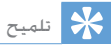

• بكنك أيضًا الضغط على AUDIO على جها التحكم عن بعد<br> بشكل متكر لتغيير لغة الصوت.

#### حتديد لغة الترجمة

بالنسبة إلى أقراص DVD أو DivX التي حتتوي على لغتي ترجمة أو أكثر.

- 1 أثناء التشغيل اضغط في أي مكان باستثناء الزاوية العلوية اليسرى لعرض القائمة على الشاشة
	- اضغط على $\bullet$  لعرض القائمة الثانية  $\:$

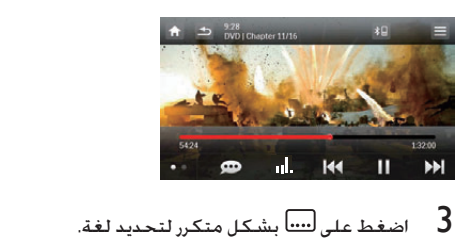

ل - تظهر اللغة ا<del>ل</del>حددة

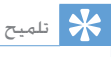

• يكنك أيضًا الضغط على SUBTITLE على جها التحكم عن<br>بعد بشكل متكر لتحديد لغة الترجمة.

#### التخطي إلى فصل/عنوان/وقت

- 1 أثناء التشغيل اضغط في أي مكان باستثناء الزاوية العلوية اليسرى لعرض القائمة على الشاشة
	- 2 اضغط على لعرض القائمة الثانية<br>3 اضغط على الله
		- 3 اضغط على
		- ↵ تظهر شاشة البحث

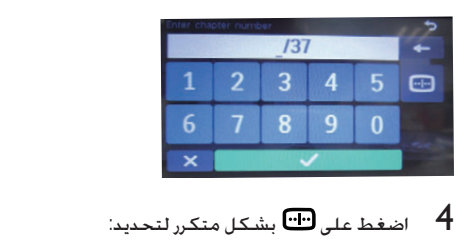

[:Enter chapter number]

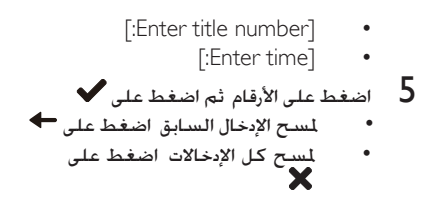

#### تكرار قسم معني

ميكنك تكرار تشغيل قسم معني في ملف الفيديو

- 1 أثناء التشغيل اضغط في أي مكان باستثناء الزاوية العلوية اليسرى لعرض القائمة على الشاشة
	-
- ]A Repeat-]: بداية القسم الذي تريد تكراره. <sup>3</sup> اضغط على بشكل متكرر لوضع عالمة على: <sup>2</sup> اضغط على لعرض القائمة الثانية
	- القسم نهاية :[Repeat A-B[ الذي تريد تكراره
		- « يتم تشغيل القسم احملدد بشكل
			- متكرر.
	- $\mathsf{A}\mathbin{\div}\mathsf{B}$ للخروج من وضع التكرار A $\mathbin{\div}\mathsf{B}$  اضغط على  $\mathsf{A}$ بشكل متكرر حتى ظهور [Repeat A-B off].

#### تكرار فصل/كل الفصول

بالنسبة إلى قرص فيلم VCD/DVD:

- 1 اضغط في أي مكان باستثناء الزاوية العلوية اليسرى لعرض القائمة على الشاشة
	- 2 اضغط على ● لعرض القائمة الثانية<br>3 اضغط على ل<sup>ي</sup>€ لتحديد:
		-
- ]chapter Repeat]: تشغيل الفصل احلالي بشكل متكرر.
	- ]title Repeat]: تشغيل كل الفصول في العنوان بشكل متكرر.
		- [Repeat off]: إلغاء تكرار التشغيل

#### بالنسبة إلى كاريوكي VCD:

#### اضغط على لتحديد:

- ]one Repeat]: تشغيل املسار احلالي بشكل متكرر.
	- [Repeat off]: إلغاء تكرار التشغيل

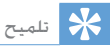

• بكنك أيضًا الضغط على REPEAT على جها التحكم عن بعد<br> لتحديد وضع تكرا التشغيل.

#### تغيير زاوية العرض

تتضمن بعض أقراص DVDs مشاهد بديلة كاملشاهد ّ املسجلة من زوايا كاميرا مختلفة. بالنسبة إلى أقراص ّ DVD هذه ميكنك حتديد املشاهد البديلة املتوفرة. اضغط على VIDEOANGLE بشكل متكرر على جهاز التحكم عن بعد ل**ـ تتغيّر زاوية العرض.** 

#### استخدام قائمة القرص

عند حتميل قرص VCD)S(/DVD تظهر قائمة على الشاشة

- اضغط على "play" لبدء التشغيل  $\,$
- $\blacksquare$  <  $\blacksquare$  أثناء التشغيل مكنك الضغط على $\blacksquare$ لعرض قائمة القرص

#### حتديد وضع الصوت

عند تشغيل أقراص VCD ميكنك حتديد وضع الصوت (يسار/*مين*/استيريو). أثناء التشغيل اضغط على AUDIO على جهاز التحكم عن بعد بشكل متكرر حتى حتديد وضع الصوت املفضل

## خيارات الصوت

#### حتديد مسار

1 اضغط على ا .<br>المداد تظهر شاشة البحث

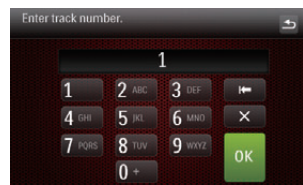

- اضغط على الأرقام لإدخال رقم مسار ثم اضغط على  $\,2\,$ .OK
	- ملسح اإلدخال السابق اضغط على ملسح كل اإلدخاالت اضغط على

#### التشغيل العشوائي

العشوائي

ميكنك تشغيل املسارات/امللفات الصوتية بترتيب عشوائي.

- لم أثناء التشغيل اضغط على حكل بشكل متكرر 1<br>لتمكين التشغيل العشوائى أو إيقاف تشغيله. )أحمر( : بدء التشغيل العشوائي. )رمادي(: إلغاء التشغيل
	- تلميح
- يُكنك أيضًا الضغط على SHUFF على جها التحكم عن بعد<br>التحديد وضع التشغيل العشوائي.

#### تكرار واحد/الكل

- اضغط على بشكل متكرر لتحديد: <mark>(\$</mark>) (أحمر): تشغيل المسار الحالي بشكل متكرر. )رمادي(: إلغاء تكرار
	- التشغيل

#### تلميح

• يكنك أيضًا الضغط على REPEAT على جها التحكم عن بعد<br> لتحديد وضع تكرا التشغيل.

# عرض الصور

¶ اضغط على <mark>ثغّ</mark><br>الب يظهر عرض مصغّر للصور.

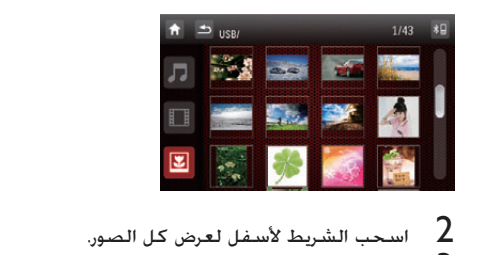

- 
- اضغط على صورة لعرضها في ملءِ الشاشة  $\,3\,$

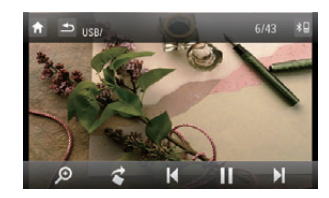

#### التكبير/التصغير

ميكنك تكبير الصور للحصول على عرض قريب

- 1 أثناء عرض الصور اضغط في أي مكان باستثناء الزاوية العلوية اليسرى لعرض القائمة على الشاشة
- اضغط على  $\bm{\Omega}$  بشكل متكرر لتكبير/تصغير الصورة  $2$

# تلميح

● لتكبير/تصغير صو ة فيديو اضغط على PHOTOZOOM على<br>جها التحكم عن بعد.

#### تدوير الصور

- 1 أثناء عرض الصور اضغط في أي مكان باستثناء الزاوية العلوية اليسرى لعرض القائمة على الشاشة
	- اضغط على  $\widehat{\bullet}$  يشكل متكرر لتدوير الصورة  $2$

# 5 االستماع إلى الراديو

# ضبط محطة الراديو

- اضغط على $\bigcap$  لعرض القائمة الرئيسية  $\bigcap$ ↵ تظهر معلومات عن النطاق والتردد. <sup>2</sup> اضغط على
- 

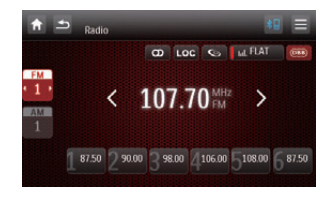

- فاضغط على FM أو AM لتحديد النطاق:  $3$
- FM3 FM2 FM1 :FM نطاق خيارات
	- AM2 AM1 :AM نطاق خيارات
- **4** اضغط لبرهة قصيرة على <sup>ك</sup> أو على <sup>ك</sup>لضبط<br>محطة راديو لكل خطوة.
- اضغط على  $\zeta$  أو على  $\zeta$  لدة تزيد عن ثانية واحدة لضبط محطة راديو بشكل تلقائي.

#### الضبط حسب التردد

- 1 اضغط على FM أو AM لتحديد النطاق. 2 اضغط على
	-
	- Goto] اضغط على [Goto].
	- اضغط على الأرقام لإدخال التردد  $\,$

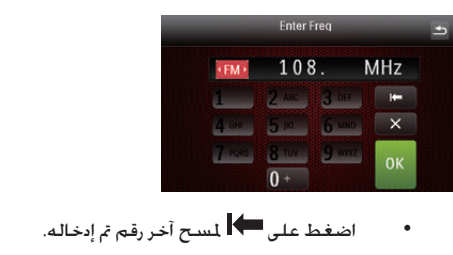

- اضغط على  $\mathbf X$  لسح كل الأرقام التي تم إدخالها.
	- اضغط على $\sim$  للتأكيد  $5$ ان للتأكيد التأكيد

## حتديد نطاق الراديو

قبل أن تبدأ البحث عن محطات الراديو ميكنك حتديد نطاق الراديو.

- إلى عالية. <sup>1</sup> اضغط على لتبديل حساسية املوالف من عادية
- )أحمر(: ميكن بث احملطات ذات إشارات قوية فقط رمادي): مكن بث المحطات ذات (100)
	- إشارات قوية وضعيفة

## تشغيل بث االستيريو أو إيقاف تشغيله

في نطاق FM إذا كان بث الراديو من النوع استيريو فيمكنك تبديله إلى بث فردي.

- **أ**مر اضغط على <sup>60</sup> ابشكل متكرر للتحديد.<br>• (أحمر): لبث الاستيريو.
	- )رمادي(: للبث الفردي

# تخزين محطات راديو في الذاكرة

ميكنك تخزين ما يصل لغاية 6 محطات راديو في كل نطاق.

## تخزين محطات راديو يدويا

- $\vert \cdot \rangle$ اضبط الحملة بالضغط على  $\vert \cdot \vert$ و على  $\vert$ 
	- $\equiv$ اضغط على  $2$
	- اضغط على [Save].  $\,$
- **4** اضغط على إحدى القنوات من 01 إلى 06 <del>ل</del>حفظ<br>النطاق ا<del>ل</del>حدد.

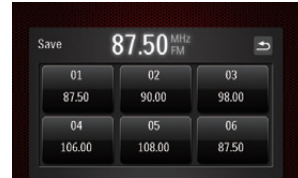

#### تخزين محطات الراديو تلقائيا

ميكنك البحث عن محطة بواسطة املقدمة إلى البحث التي تقوم ببث معاينة مدتها 10 ثوارٍ لكل محطة راديو يتم الكشف عنها

- ا 1 حدد نطاق <u>ו</u>
- **2** اضغط على **⊟**<br>2 اضغط على chl
- 3 اضغط على ]Search].
- ↵ يبدأ البحث التلقائي. يتم بشكل تلقائي حفظ أقوى ست محطات للنطاق الحدد في القنوات من 1 إلى 6 المعيّنة مسبقًا

## ً ضبط محطة راديو معينة مسبقا

- ا 1 حدد نطاق ֧<u>֕</u>
- اضغط على إحدى القنوات المعيّنة مسبقًا (من 01 إلى  $\,$ 06) لتحديد محطة معيّنة مسبقًا

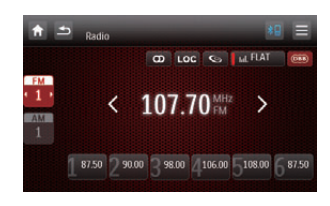

# 6 استخدام نظام المالحة

## إدخال بطاقة اخلريطة

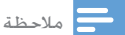

في السيا ة. • ّ ال تكون بطاقة خريطة املالحة مضمنة في تغليف نظام الترفيه

- 
- 1 أدنتح باب البطاقة.<br>2 أدخل بطاقة الخريطة في الفتحة ا<del>ل</del>خصصة لها.

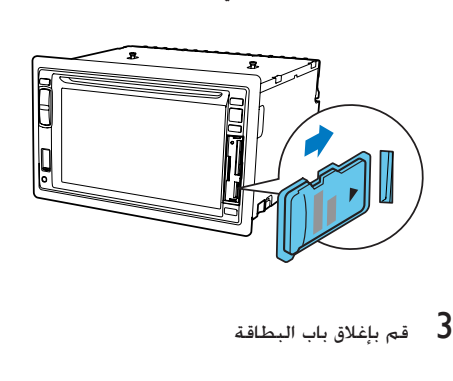

استخدام اخلريطة

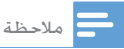

• قد خَتاج إلى ترقية خريطة المُاحة (تُباع بشكل منفصل) قبل<br>استخدامها. اجع الفسم "ترقية الخريطة"

- 1 اضغط على الزاوية العلوية اليسرى لعرض القائمة<br>الرئيسية.
	- ↵ تظهر قائمة املالحة خالل ٍ بضع ثوان. <sup>2</sup> اضغط على
- $3$  مكنك الرجوع إلى دليل المستخدم الخاص بخريطة  $3$

استخدام خدمة املالحة بكبسة زر واحدة )اختياري(

إذا كنت تستخدم خدمة GPS Careland وكان هاتفك متصالً بنظام الصوت في السيارة عبر Bluetooth فيمكنك االتصال مبركز االتصال في Careland للحصول على دليل الملاحة بكبسة زر واحدة

- 1 اتصل على الرقم 9545-886-400 لتسجيل رقم هاتفك
- قم بإقران الهاتف الحمول بنظام الصوت في السيارة  $\,$ )راجع القسم "إقران األجهزة املمكّنة الستخدام Bluetooth "للحصول على مزيد من التفاصيل(.
	- اضغط على $\, \mathbf{a} \,$  لعرض القائمة الرئيسية  $\, 3 \,$
	- اضغط على $\blacklozenge$  (تردد متعدد الطنين المزدوج).  $\blacktriangleleft$
- ↵ يتم توصيل مركز االتصال إذا فشل االتصال فاتبع العرض على الشاشة للتحقق من االتصال

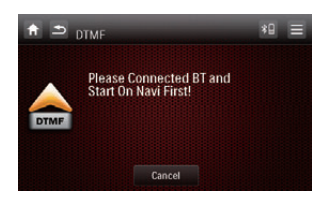

.<br>ماب إليه<br>-فبر موظف الاستقبال بالمكان الذي تريد الذهاب إليه $\,5\,$ ↵ سيتم نقل بيانات التعليمات املتتابعة اخلاصة بالملاحة إلى نظام الملاحة وسيتحوّل نظام الصوت في السيارة إلى وضع املالحة بشكل تلقائي

# ترقية الخريطة

- 1 اخرج من نظام الملاحة.<br>2 افتح غطاء البطاقة.<br>3 اضغط على نظاقة الأ
- 
- طقطقة. <sup>3</sup> اضغط على بطاقة اخلريطة حتى تسمع صوت
- اسحب بطاقة الخريطة وانقلها إلى مركز الخدمات<br>العتمد لترقيتها.
- عاود إدخال بطاقة الخريطة التي تمت ترقيتها في  ${\bf 5}$ الفتحة اخملصصة لها
	- شغّل صوت السيارة  $\epsilon$ ↵ تتم ترقية اخلريطة خالل بضع دقائق

# 7 التشغيل بواسطة جهاز

Bluetooth ميكنك إجراء مكاملات هاتفية أو تلقيها بواسطة هواتف ممكّنة الستخدام Bluetooth عبر الوحدة. كما ميكنك

االستماع إلى املوسيقى من جهاز ممكّن الستخدام .Bluetooth

# ضبط موضع الميكروفون

للحصول على صوت أفضل جودة عند إجراء/تلقى المكالمات الهاتفية عبر Bluetooth ضع امليكروفون بالقرب من فمك.

- ا<br>1 تأكد من توصيل الميكروفون المتوفر بنظام الصوت في السيارة. (راجع القسم "توصيل الأسلاك").
- ضع الميكروفون في موقع مناسب على سبيل المثال  $\:$ 
	- قم بتثبيته على لوحة عدادات السيارة

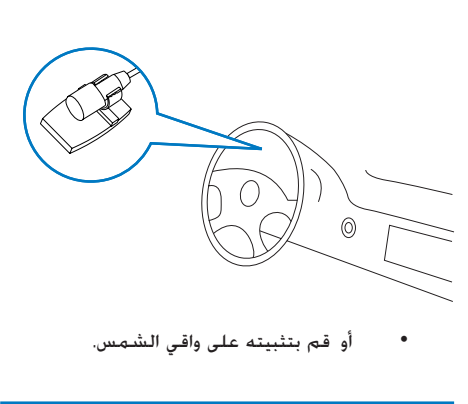

# إقران الأجهزة المكّنة لاستخدام **Bluetooth**

لتوصيل جهاز Bluetooth بالوحدة يجب إقران اجلهاز بالوحدة. يجب تنفيذ عملية الإقران مرة واحدة فقط ٍ ميكنك إقران ثمانية أجهزة بحد أقصى

# مالحظة ً يبلغ نطاق التشغيل بين هذه الوحدة وجها Bluetooth حوالي<br>أ 10 أمتا ٍ (30 قدمًا).شغّل وظيفة Bluetooth على الجها . قبل أن تقوم بتوصيل جها Bluetooth بهذه الوحدة يجب<br>الاطلاع على إمكانيات Bluetooth الموجودة في الجها .<br>التوافق مع جميع أجهزة Bluetooth غير مضمون. • التوافق مع جميع أجهزة Bluetooth غير مضمون.<br>• من شأن أي حاجز بين هذه الوحدة وجها Bluetooth أن يؤدي<br> إلى تخفيض نطاق التشغيل. ● أحرص على إبقاء هذه الوحدة بعيدًا عن أي جها إلكتروني آخر قد<br>● أحرص على إبقاء هذه الوحدة بعيدًا عن أي جها إلكتروني آخر قد

- ابحث عن جهاز Bluetooth الذي تم إقرانه بالجهاز.  $\,$  3
	- **4 -** حدد "2780CID" في قائمة الإقران<br>5 أنخار كامة اليمر الافتراضية "0000
	- أدخل كلمة المرور الافتراضية "0000".
- لـ، إذا جُحت عملية الإقران. يظهر سجل المكالمة الهاتفية

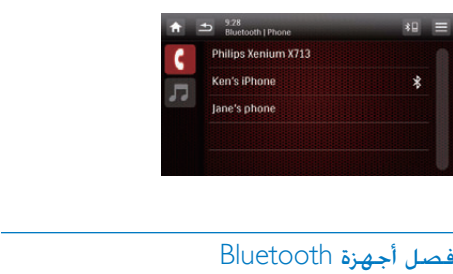

ً سيتم أيضا فصل اجلهاز عندما ينتقل إلى خارج نطاق التشغيل

إذا كنت تريد إعادة توصيل اجلهاز بالوحدة فضعه ضمن نطاق التشغيل.

# تلميح

على <]connect Auto ]ثم حدد ]Off]. للحصول على • إذا كنت ال تريد إعادة توصيل اجلها بالوحدة بشكل تلقائي فاضغط مزيد من التفاصيل اجع القسم "ضبط إعدادات Bluetooth".

# إجراء مكاملة

- 1 قم بإقران الهاتف بالوحدة.
- 2 اضغط على لعرض القائمة الرئيسية
	-
- اضغط على ��<br>لـ تظهر قائمة بأجهزة Bluetooth المتوفرة.

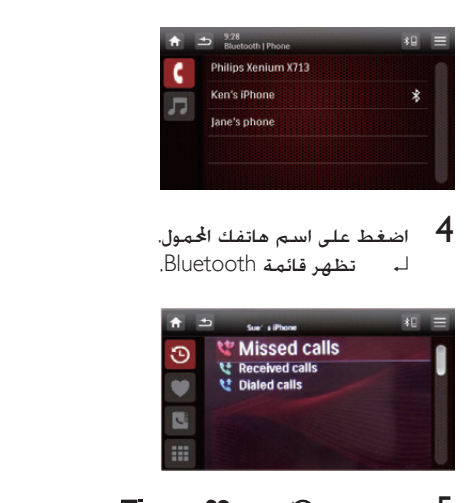

- د رقم<br>د هاتف. <sup>5</sup> اضغط على أو على أو على لتحديد رقم
	- $\Theta$  : قائمة جهات الاتصال الحديثة بما فيها  $\Theta$  و[ Received calls[ و[ Missed calls[ .Dialed calls
		- .<br>■ : حهات الاتصال المضّلة.
			- : دفتر الهاتف
		- **6** اضغط على رقم هاتف من القائمة.<br>لـ تبدأ المكالة الهاتفية.
			-

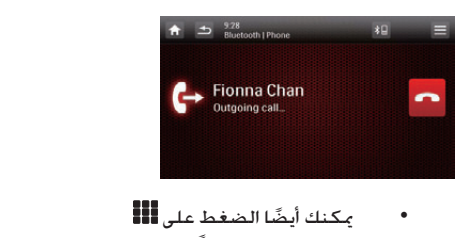

لطلب الرقم مباشرةً ثم الضغط على <sup>لب</sup>تاً البدء الاتصال.

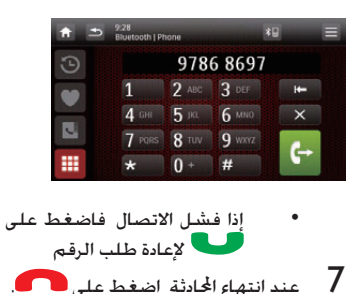

# تلقى مكالمة

بشكل افتراضي يتم تلقى كل المكالمات الواردة بشكل تلقائي.

مالحظة بكنك خُديد تلقى المكالمات يدويًا بتعيين [Auto answer] إلى احلالة ]Off]. للحصول على مزيد من التفاصيل اجع القسم • ميكنك حتديد تلقي املكاملات يدوي "ضبط إعدادات Bluetooth".

ncoming] عند وجود مكالمة واردة تومض العبارة [Incoming]<br>call... ] على الشاشة.

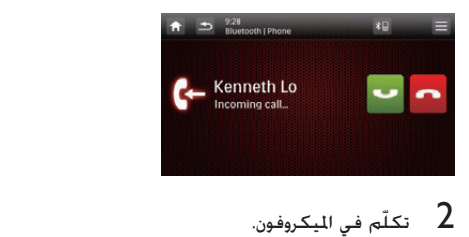

- 
- عند انتهاء الحادثة اضغط على إلى إلى الملكالة  $\,$  لانهاء المكالمة  $\,$

## تلميح

• أثناء الحادثة بمكنك الضغط على لكم لتحويل المكالة إلى الهاتف<br> الحمول إذا كنت لا ترغب في ممكين سماع الحادثة.

# ضبط إعدادات Bluetooth

1 في قائمة Bluetooth اضغط على $\equiv$ <br>لــ تظهر قائمة الخيارات.

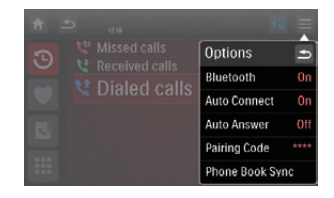

 ]Bluetooth]: لتشغيل وظيفة "Bluetooth "أو إيقاف تشغيلها

- لتشغيل :[Auto connect[ وظيفة "التوصيل التلقائي" أو إيقاف تشغيلها
- ]answer Auto]: لتشغيل وظيفة "الرد التلقائي" أو إيقاف تشغيلها.
	- [Pairing code]: لتعيين رمز اإلقران
	- ملزامنة :[Phone Book Sync[ دفتر الهاتف

اضغط على خيار لتغيير الإعداد.  $\,$ 

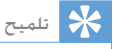

• ً ميكنك أيضا ضبط إعدادات Bluetooth في القائمة "Settings".

# الاستماع إلى الموسيقى من جهاز Bluetooth

إذا كان جهاز Bluetooth املتصل يدعم ملف تعريف توزيع الصوت المتقدم (A2DP) فيمكنك الاستماع إلى الموسيقى الخَزّنة على الجهاز عبر الوحدة. إذا كان الجهاز ً يدعم أيضا ملف تعريف التحكم عن بعد بالصوت والفيديو )AVRCP )فيمكنك استخدام عنصر التحكم على الوحدة أو جهاز التحكم عن بعد لتشغيل الموسيقى الخزّنة على اجلهاز.

- 1 قم بإقران الهاتف بالوحدة.
- 2 اضغط على <del>∩</del> للعودة إلى القائمة الرئيسية<br>3 اضغط على ®.<br>4 اضغط على ل**ل** 
	-
	- 4 اضغط على
	- 5 اضغط على لبدء التشغيل

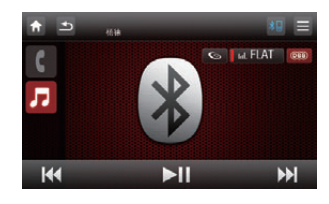

# 8 تشغيل iPod

# جهاز iPhone/iPod املتوافق

يدعم نظام الصوت في السيارة طرازات iPod/iPhone التالية:

مصنوع لألجهزة التالية

- touch iPod( اجليل األول والثاني والثالث والرابع)
	- iPod الكالسيكي
- nano iPod( اجليل األول والثاني والثالث والرابع واخلامس والسادس(
	- iPhone 4 ·
	- iPhone 3GS
	- iPhone 3G
		- iPhone

# الاستماع إلى جهاز iPod/iPhone

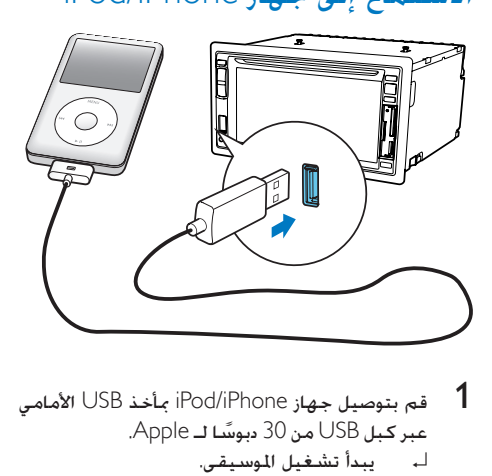

قم بتوصيل جهاز iPod/iPhone بمأخذ USB الأمامي عبر كبل USB من 30 ً دبوسا لـ Apple. ك بي يبدأ تشغيل الموسيقى.

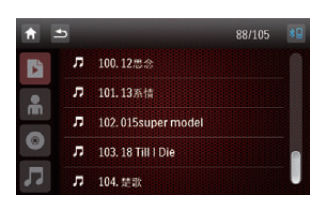

- 
- ↵ تظهر املسارات وقد مت فرزها حسب النوع. <sup>4</sup> للبحث عن مسار اضغط على . <sup>3</sup> للتخطي للخلف/لألمام اضغط على / . <sup>2</sup> ً إليقاف التشغيل مؤقتا اضغط على
	-
	-

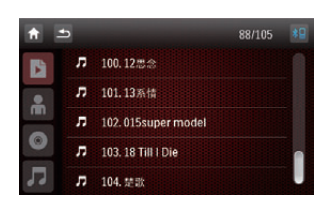

حدد مجلداً ثم مرّر إصبعك للأعلى/للأسفل للبحث  $\,5\,$ عن مسارات مفضلة

# نشحن جهاز iPod/iPhone

عندما يكون جهاز iPhone/iPod موصوالً بنظام الصوت في السيارة يبدأ شحن جهاز iPod/iPhone

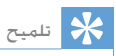

● بالنسبة إلى بعض طرا ات iPod قد يستغرق الأمر فترة تصل لغاية<br>دقيقة قبل ظهو مؤشر الشحن.

# 9 ضبط الصوت

#### ضبط مستوى الصوت

1 - اضغط على † لرفع مستوى الصوت.<br>• - اضغط على <sup>ـــــ</sup> لخفض مستوى الصوت.

## كتم الصوت

- $\mathbb O$  أثناء التشغيل اضغط على  $1$
- يادة تشغيل الصوت اضغط على  $\mathbb D$  مرة أخرى  $\,$

## تلميح

الصوت. • ميكنك الضغط على على الشاشة لتشغيل/إيقاف تشغيل

# ً حتديد معادل معني مسبقا

- 
- ↵ يتم عرض إعداد املعادل احلالي. <sup>1</sup> اضغط على

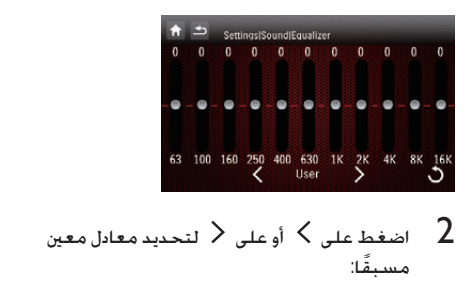

[User]  $\sqrt{\text{Techno}}$  $[Rock]$ [Classic]  $[|azz]$ [Optimal]  $[Flat]$ 

- [Pop]
- ضبط إعدادات المعادل بالضغط على الشاشة.  $\,$
- فاضغط على الستعادة اإلعدادات االفتراضية. <sup>4</sup> ً إذا لم تكن راضيا عن إعدادات الصوت التي مت ضبطها
	- 5 اضغط على للخروج.

# تشغيل/إيقاف تشغيل FullSound

تعمل ميزة FullSound في Philips على استعادة تفاصيل الصوت التى يتم فقدانها عند ضغط الموسيقى إنها تقوم بإغناء إشارة املوسيقى فيكون بالتالي ما تسمعه عبارة عن صوت كامل مع كل الفوارق البسيطة في المشاعر وكل تفاصيل الإبداعية الموسيقية. يؤدي استخدام ميزة FullSound في Philips إلى:

- إحضار جتربة سماع القرص املضغوط إلى 3MP
- حتقيق مستوى جهير كامل مع عمق وتأثير أكبر
- استعادة معنى الرحابة الذي يفتقد إليه الصوت املضغوط
	- حتسني دقة الصوت وتفاصيله
- 1 أثناء التشغيل اضغط على . لـ يتغيّر رمز FullSound إلى اللون الأحمر (  $\sqrt{6}$ 
	- ↵ يتم تنشيط ميزة FullSound.
- ان اضغط على الرمز FullSound الصغط على الرمز FullSound كإيقاف تشغيل ميزة  $2$ حتى يتغيّر إلى اللون الرمادي ( **...**...) ).

# تشغيل/إيقاف تشغيل DBB

عند تنشيط حتسني اجلهير الديناميكي )DBB )سيتم حتسني النغمات املنخفضة بطريقة إلكترونية. اضغط على للتبديل بني اإلعدادات

- يتحول الرمز إلى اللون األحمر ]DBB ]تشغيل: ّ  $\left( \begin{array}{c} \boxed{000} \end{array} \right)$ 
	- يتحول ]DBB ]إيقاف التشغيل: ّ الرمز إلى اللون الرمادي ) (.

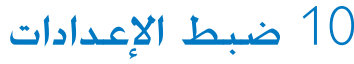

# عرض قائمة إعداد النظام

اضغط على $\blacktriangle<\blacktriangle$  لعرض القائمة الكاملة  $1$ 

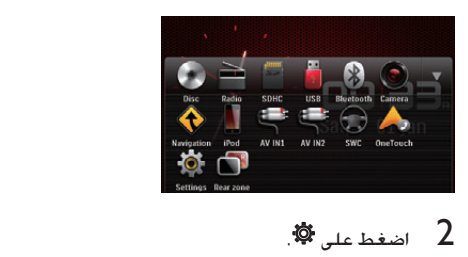

- 
- ↵ تظهر قائمة اإلعدادات

## ضبط الإعدادات العامة

$$
\mathfrak{B}_{\text{total}}
$$

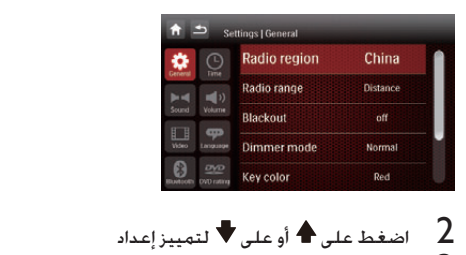

2 - اضغط على ♦ أو على ♥ لتمييز إعداد<br>3 - اضغط عليه بشكل متكرر أو اضغط على ▲ أو على<br>▼ لتحديد خيار. لم يتغيّر الإعداد.

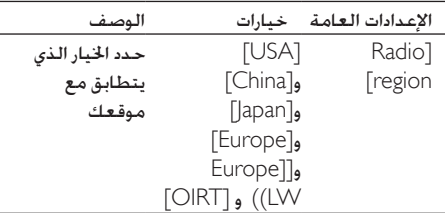

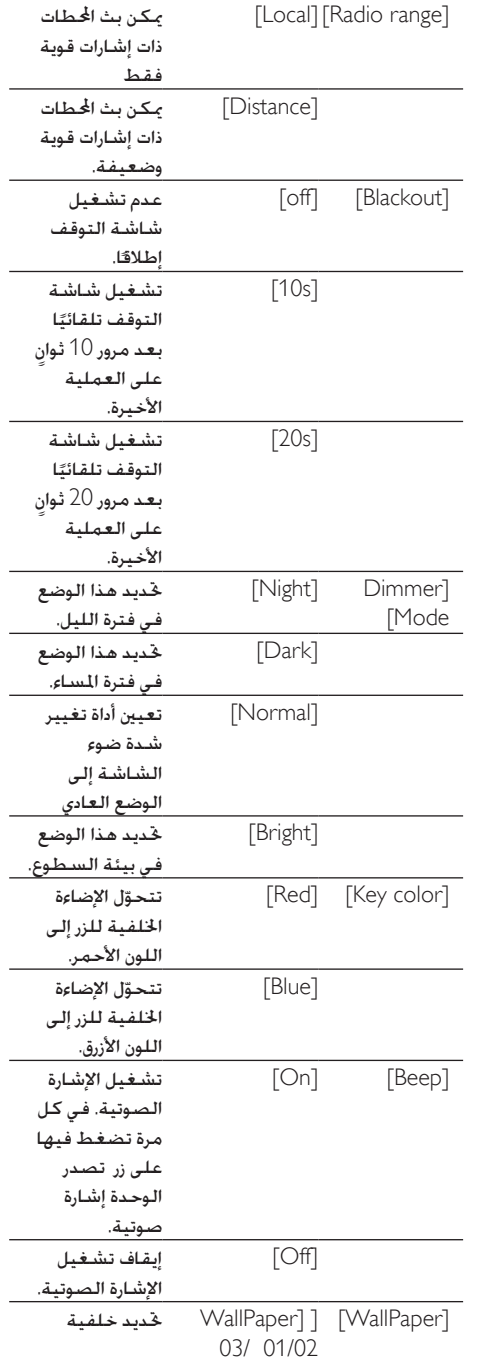

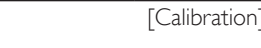

معايرة شاشة اللمس.

## ضبط إعدادات الصوت

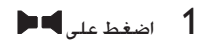

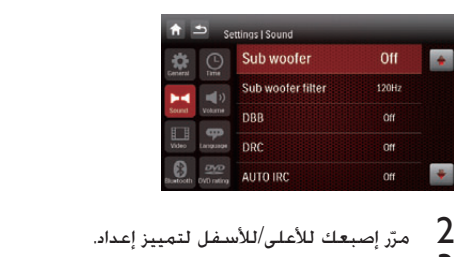

- 2 مرّر إصبعك للأعلى/للأسفل لتمييز إعداد.<br>3 اضغط عليه بشكل متكر، لتغيير الاعداد
- 3 اضغط عليه بشكل متكرر لتغيير اإلعداد

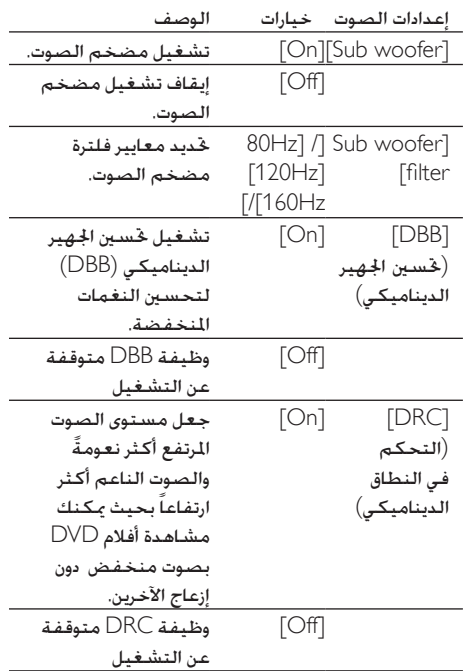

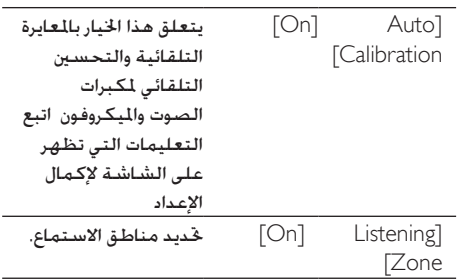

#### حتديد منطقة االستماع

متكّن تقنية Zone املبتكرة من Philips السائق أو ركاب السيارة من الاستمتاع بالموسيقى من خلال موازنة مكبرات الصوت العالية اجلودة واختبار تأثير مكاني خاص أكثر ً نشاطا مماثل للتأثير الذي كان بنية الفنان خلقه ميكنك حتويل منطقة الاستماع إلى الموسيقى من السائق إلى الركاب للحصول على أفضل إعدادات الصوت ملكبرات الصوت في السيارة.

- $\text{Settings)} > 1$  (Sound)  $\text{Set}$  (Sound)  $\text{Set}$
- 2 ٪ مرّر إصبعك للأعلى للعثور على [Listening Zone]<br>واضغط على هذا الخيار.
	- ↵ تظهر شاشة zone listening.

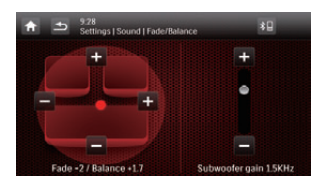

- فاضغط على المقعد لتحديد منطقة.  $3\,$ ↵ حدوث تغيير في تأثير الصوت
	- 4 اضغط على للخروج.

### ضبط إعدادات الفيديو

1 اضغط على

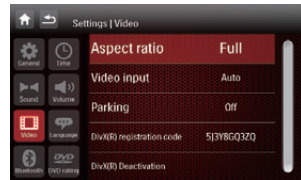

اضغط على إعداد بشكل متكرر أو اضغط على $\blacktriangle$  أو  $2$ على لتغيير اإلعداد

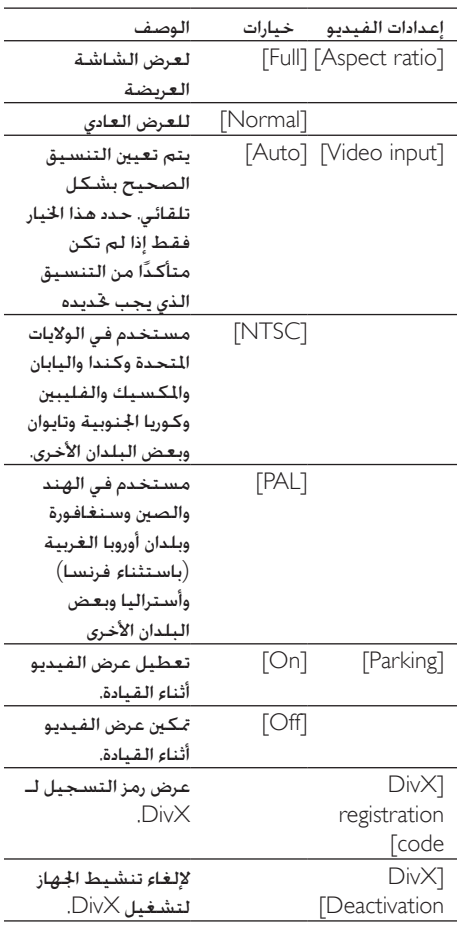

# ضبط إعدادات Bluetooth

 $9$  اضغط على  $1$ 

AR 27

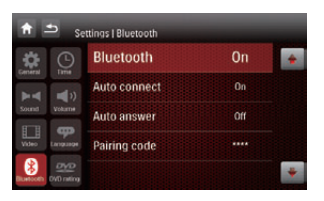

#### اضغط على إعداد بشكل متكرر لتغيير الإعداد  $\:$

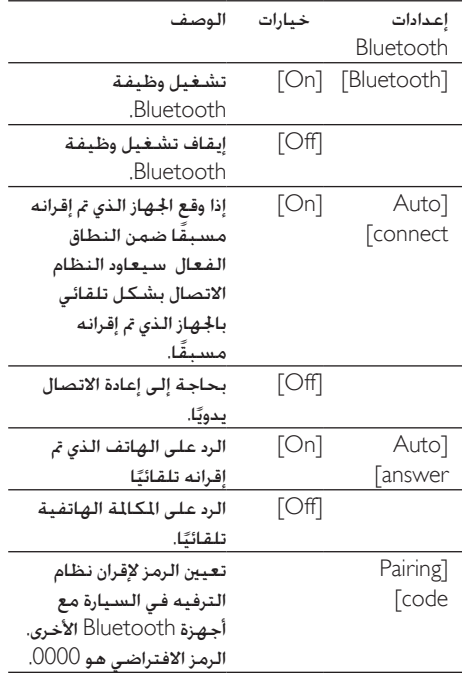

## ضبط إعدادات مستوى الصوت

ميكنك تعيني مستويات صوت مختلفة ألوضاع مختلفة

- 1 اضغط على  $\sim$
- ↵ تظهر قائمة مستوى الصوت الفرعية

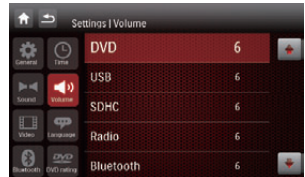

- ّر إصبعك لألعلى/لألسفل لتمييز خيار.  $\frac{2}{3}$
- 3 اضغط على مصدر ثم اضغط على أو على لتعيني قيمة: 0 إلى .12
- ↵ ً يرتفع مستوى الصوت تلقائيا عند التبديل إلى المصدر.

# ضبط إعدادات اللغة

 $\mathbf{P}$  اضغط على  $\mathbf{P}$ .

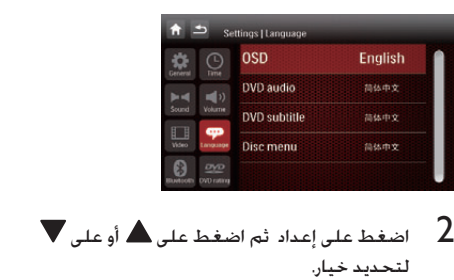

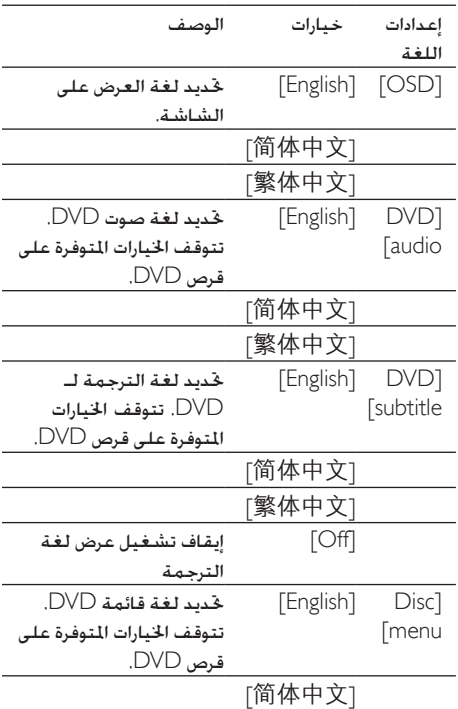

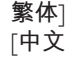

# ضبط تصنيف DVD

1 اضغط على **ص<u>ص</u>** 

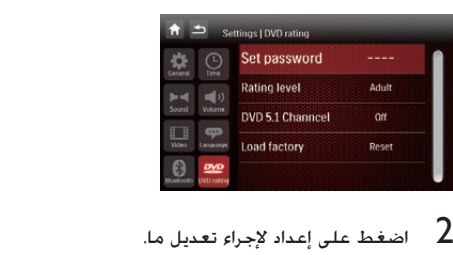

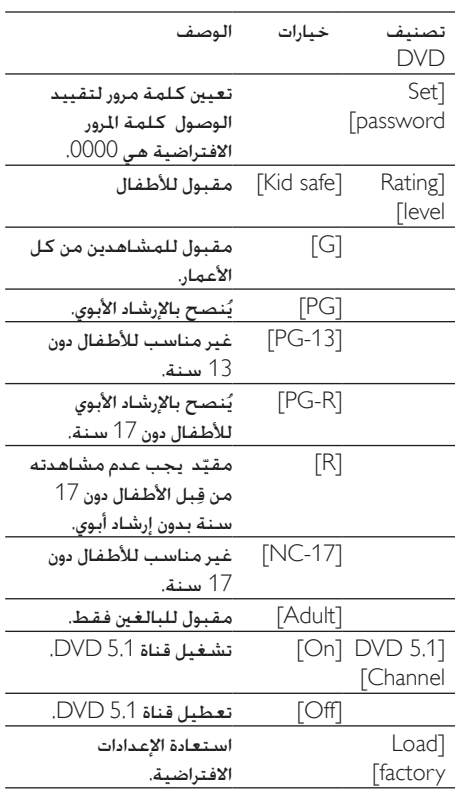

#### تقييد الوصول

ميكنك تقييد وصول األطفال إلى القرص أو تشغيل مشاهد بديلة. بعد حتديد مستوى وصول سيتعذّر تشغيل أقراص ذات مستويات عالية.

- 1 اضغط على  $\frac{1}{2}$  = اضغط على  $\frac{1}{2}$  =  $\frac{1}{2}$ اضغط على [Set password].<br>اب يتم عرض قائمة إعداد كلمة المرور.
- وأدخل كلمة المرور الافتراضية (0000) أولاً ثم أدخل  $\,$ كلمة املرور اجلديدة واضغط على
- $\blacktriangledown$  اضغط على [Rating level] وعلى  $\blacktriangle$  أو على  $\blacktriangledown$  . تظهر قائمة تتضمن مستويات تصنيف ّ ↵ مختلفة.
	- اضغط على أحد الخيارات  $5\,$
	- ل يتغيّر مستوى التصنيف.

#### مالحظة

- ا فختلف التصنيفات باختلاف البلدان. للسماح بتشغيل كل<br>الأقراص حدد "8".
- ٔ تتضمّن بعض الأقراص تصنيفات تكون مطبوعة عليها ولكن لا<br>يتم تسجيلها مع التصنيفات. ليس لهذه الوظيفة أي تأثير على مثل هذه الأقراص.

# 11 غير ذلك

## ضبط السطوع

لضبط سطوع الشاشة اضغط على الزر بشكل متكرر.

# تلميح التحكم عن بعد لضبط سطوع الشاشة. • ً ميكنك أيضا استخدام الز / و أو الز على جها

# تعيني الكاميرا اخللفية

إذا قمت بتوصيل كاميرا خلفية فيمكنك أن تشاهد من شاشة نظام الصوت في السيارة ما تلتقطه الكاميرا عند إضاءة املصباح اخللفي.

- $\bigcap$  أثناء توجيه السيارة للخلف اضغط على  $\bigcap$ .
	-
	- 2 اضغط على ●<br>لـ تظهر صورة من الكاميرا الخلفية.

# تلميح

ا إذا لم تكن الكاميرا موجودة في الترس الخلفي فلن تعمل نظرًا<br>لعدم وجود الطاقة.

# تخصيص التحكم في عجلة القيادة

لتنشيط أزرار التحكم على عجلة القيادة يجب إكمال اإلعدادات التالية:

- 1 اضغط على  $\blacksquare$ .
- $\bigcirc$  اضغط على  $\bigcirc$
- ↵ تظهر نافذة جديدة

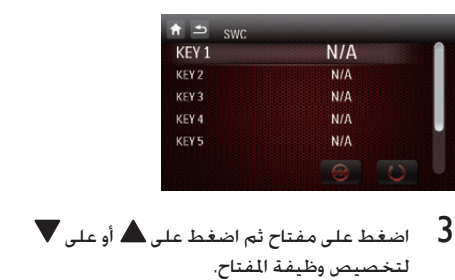

- - $\bigoplus$  اضغط على  $\bigoplus$ .
- ↵ ستتم مطالبتك بالضغط على الزر املطابق على عجلة القيادة لمدة ثانية واحدة
	- <sup>6</sup> كرر اخلطوات أعاله لتخصيص أزرار أخرى. <sup>5</sup> اتبع اإلرشادات كما تظهر على الشاشة.
	-

## التشغيل من الشاشات اخللفية

عند وجود شاشة مثبتة للركاب في المقعد الخلفي مكنك حتديد مصدر للشاشة اخللفية. وهذا يعني أنه ميكن للركاب االستماع إلى مصدر آخر أو مشاهدته

- **1** تأكد من توصيل النظام في السيارة بالشاشة<br>الخلفية بطريقة صحيحة.
- أثناء التشغيل اضغط على $\blacktriangle<\blacktriangle$  لعرض القائمة  $2$ الكاملة

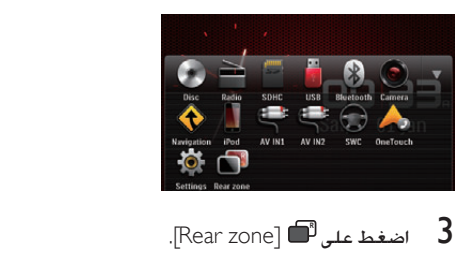

اضغط على تظهر خيارات المنطقة الخلفية

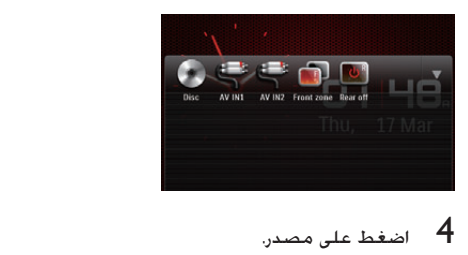

ا .<br>المداد يتم تشغيل المصدر الحدد بعد مرور بضع ثوان بإمكان الركاب استخدام سماعات الرأس لالستماع.

# االستماع إلى أجهزة أخرى.

ميكنك توصيل جهاز صوت/فيديو خارجي بنظام الصوت في السيارة.

**1** قم توصيل نظام الصوت في السيارة با<del>ل</del>اهاز<br>باستخدام كبل AV التوفر.

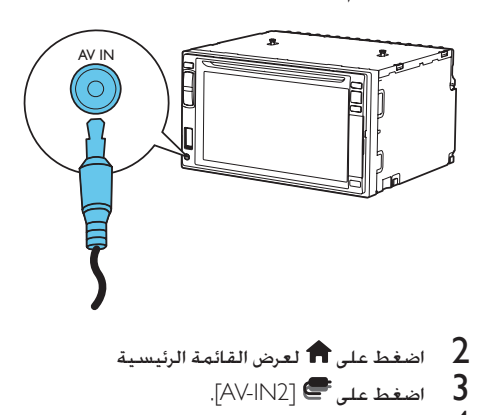

- - . اضغط على $\blacksquare$  [AV-IN2]
- شغّل الجهاز الموصول (راجع دليل إرشادات الجهاز)  $\,$

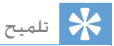

ا إذا قمت بتوصيل النظام بأجهزة صوت أخرى عبر الوصل الخلفي<br>لإخراج الصوت يسا /يمين ( اجع "الرسم التخطيطي لتوصيلات الأسلاك") اضغط على [AV-IN1] للاستماع إلى هذا الجها .

# Reset

عندما تتوقف الوحدة عن االستجابة ميكنك إعادة تعيينها

**1** اضغط على RESET باستخدام قلم حبر جاف أو أداة<br>مماثلة.

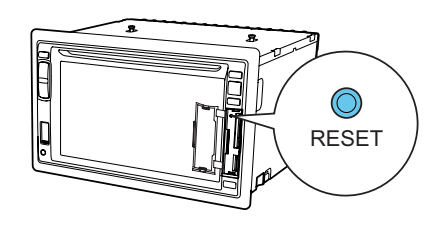

تلميح

• عندما يعاد تعيني الوحدة لن يطرأ أي تغيير على كل اإلعدادات.

# استبدال املصهر

إذا لم تكن الطاقة متوفرة فقد يلحق ضرر ما باملصهر يستوجب استبداله.<br>**1** أخرج الوحدة و

- 1 أخرج الوحدة من لوحة عدادات السيارة<br>2 حَقق من التوصيلات الكهربائية.<br>3 اشت مصمةًا بتطابة مع الحمد الكمبياء.
	-
- اشترِ مصهرًا بتطابق مع الجهد الكهربائي للمصهر  $\,$ التالف )15 أمبير(
	- 4 استبدل املصهر.

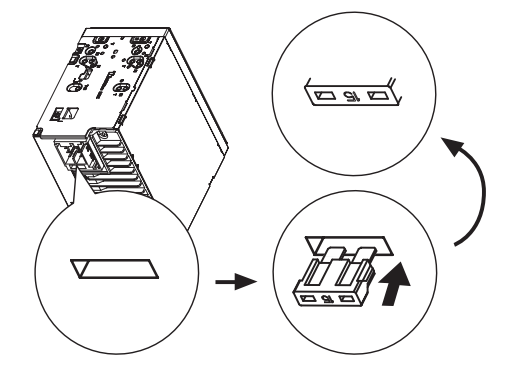

إذا انكسر المصهر مباشرةً بعد استبداله فمن الحتمل أن يكون هناك قصور داخلي في األداء. في هذه احلالة يجب استشارة وكيل Philips.

# 12 معلومات عن المنتج

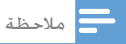

• تخضع معلومات املنتج للتغيير من دون إشعا مسبق.

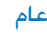

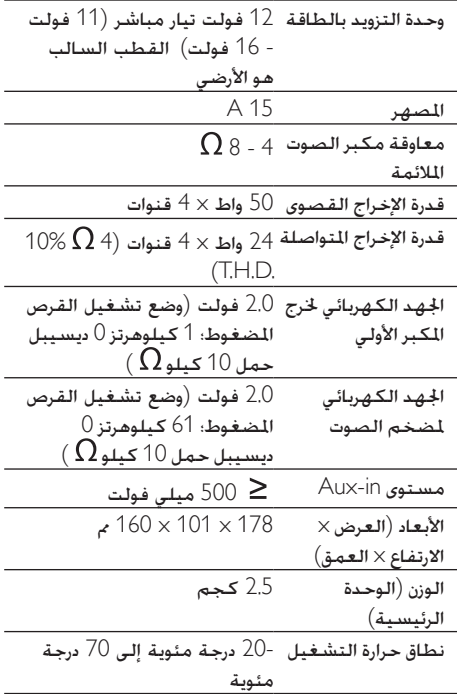

#### مشغّل القرص

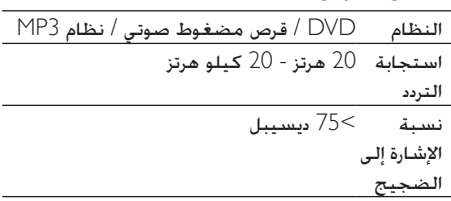

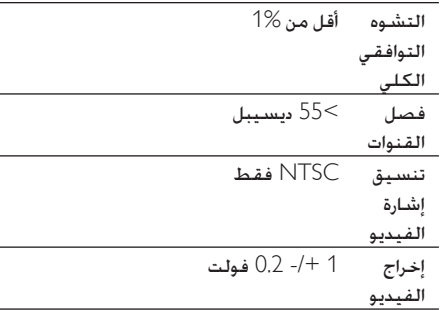

#### الراديو

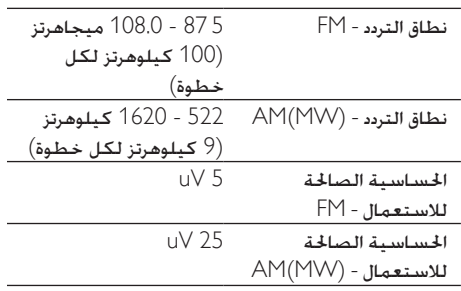

#### LCD

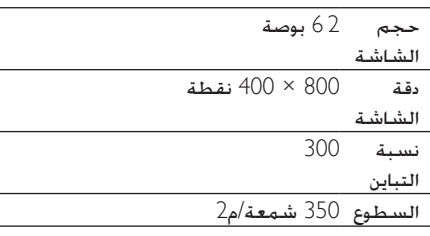

#### Bluetooth

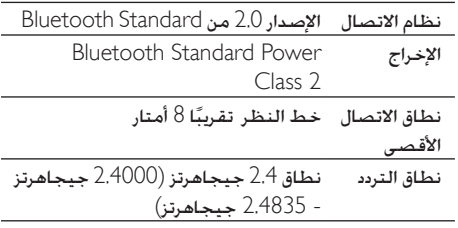

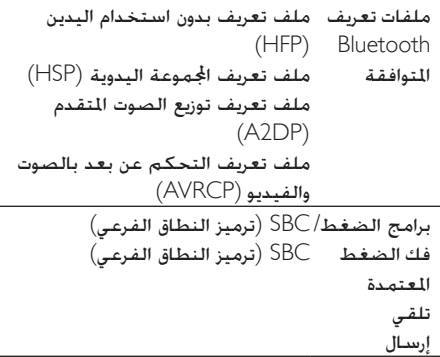

#### تنسيقات الفيديو المعتمدة

ملحق اسم امللف: avi. 4mp.

برنامج ضغط/فك ضغط الفيديو املتوافق:

- ؛H.264 H 263 ؛MPEG-4 SP/ASP : avi. 06/04/DIVX 05 XVID
	- ؛MPEG-4 SP/ASP :mp4. ؛H 264 H.263

#### برنامج ضغط/فك ضغط اإلشارات الصوتية:

- ؛MPEG-1 Layer 1, 2, 3 :avi. WMA AC-3 (Downmix) WMA 9 ؛Pro (stereo) Standard
	- ؛MPEG-4 AAC LC :mp4. MPEG-4 AAC HEV1/V2

#### مواصفات الفيديو املوصى بها

- MPEG-4 SP/ASP: ملف تعريف بسيط/متقدم ملف تعريف 2-ISO/IEC 14496 بسيط 640X480@30 إطارًا بالثانية
- .263H: ملف تعريف بسيط /ISO 640X480@30 2--IEC 14496
- إطارًا بالثانية<br>. :ITU-T Rec. H 264 :H.264 ملف تعريف خط أساسي ملف **∶** تعريف رئيسي ملف تعريف عال 640X480@30 إطارًا بالثانية ملف :06/04/XVID , DIVX 05
- تعريف بسيط/متقدم ملف تعريف 2-ISO/IEC 14496 بسيط 640X480<mark>@3</mark>0 إطارًا <mark>بالثانية</mark>

اللعدل الأقصى للبت (تشغيل الفيديو فقط):

- ميجابت 4 :MPEG-4 SP/ASP بالثانية
- .<br>H.263 : 1.5 ميجابت بالثانية
	- .264H : 4 ميجابت بالثانية
- 2 : 06/04/XVID , DIVX 05 ميجابت بالثانية

# معلومات عن إمكانية تشغيل USB

أجهزة USB املتوافقة:

- ذاكرة فالش USB( 2.0 USB أو 1.1USB)
	- ّ مشغالت فالش USB( 2.0 USB أو 1.1USB)
	- بطاقات الذاكرة )/ MMC / SD )SDHC

تنسيقات USB املعتمدة:

- تنسيق USB أو تنسيق ملف الذاكرة: FAT32 FAT16
	- معدل بت 3MP( معدل البت(: 320-32 كيلوبت بالثانية ومعدل البت املتغير
		- 9v WMA أو إصدار سابق
		- تضمني الدليل يصل لغاية 8 مستويات كحد أقصى
	- عدد الألبومات/الجلدات: بحد أقصى 99
	- عدد المسارات/العناوين: بحدٍ أقصى 999
		- 2.0 ID3 أو إصدار لاحق
		- اسم امللف بتنسيق Unicode 8UTF( الطول األقصى: 128 بايت(

# تنسيق قرص 3MP املعتمد

- Joliet ISO9660
- رقم العنوان الأقصى: 512 (يتوقف ذلك على طول اسم الملف)
	- رقم الألبوم الأقصى: 255
	- ترددات أخذ العينات: 32 كيلوهرتز 44.1 كيلوهرتز 48 كيلوهرتز
	- معدالت البت املعتمدة: 320-32 )كيلوبت بالثانية) معدل بت مختلف

13 استكشاف األخطاء وإصالحها

# حتذير

• ال تقم بإ الة غالف هذا اجلها .

لكي يبقى الضمان صالحًا لا خاول إطلاقًا إصلاح المنتج بنفسك. إذا واجهت مشكلة ما أثناء استخدام هذا اجلهاز حتقق من النقاط التالية قبل طلب اخلدمة. إذا بقيت املشكلة بدون حل انتقل إلى موقع Philips على ويب ).philips.www support/com). عند االتصال بشركة Philips تأكد من وجود اجلهاز في مكان مجاور ومن معرفة رقم الطراز والرقم التسلسلي.

ال توجد طاقة

- لم يبدأ تشغيل محرك السيارة ابدأ تشغيل محرك السيارة
	- التوصيالت غير صحيحة.
	- تعرّض المصهر للضرر. استبدل المصهر.

الصوت غير موجود

- ً الصوت منخفض جدا. ضبط مستوى الصوت.
	- توصيالت مكبر الصوت غير صحيحة
	- لا تتم الاستجابة جهاز التحكم عن بعد
- تأكد من خلو املسار بني جهاز التحكم عن بعد والوحدة من أي عوائق
- ّ على مسافة قريبة وجه جهاز التحكم عن بعد مباشرةً نحو الوحدة.
	- حوّل F/R إلى الموضع الصحيح (F للتحكم األمامي وR للتحكم اخللفي(.
		- تعذّر عمل الوظيفة. راجع دليل اإلرشادات
			- استبدل بطارية جهاز التحكم عن بعد يتعذّر تشغيل القرص
- القرص مقلوب تأكد من توجيه اجلانب املطبوع نحو الأعلى.
- القرص متسخ. نظف الشاشة بواسطة قطعة قماش ناعمة ونظيفة خالية من النخالة. نظف القرص نحو اخلارج من الوسط.
	- القرص معطوب جرّب قرصًا أخر.
- القرص المستخدم غير متوافق. جرّب قرصًا آخر.
- يتجاوز تصنيف القرص إعداد القيد. غيّر إعدادات التصنيف إلى إعدادات أدنى.

- رمز منطقة القرص غير متوافق مع الوحدة. استخدم القرص مع رمز المنطقة الصحيح.
	- تعذّر تشغيل ملف DivX من SD أو USB
- ال يدعم هذا اجلهاز تشغيل DivX في وضع SD أو USB.
	- ال تظهر أي صورة
	- توصيلة أسالك املوقف غير صحيحة حتقق من توصيالت األسالك.
		- ال تظهر أي صورة على الشاشة اخللفية
	- حتقق ملعرفة ما إذا كنت تقوم بتشغيل فيديو DivX. إذا كان األمر كذلك فمن الطبيعي أال يعتمد هذا اجلهاز إخراج الفيديو في وضع التشغيل DivX.
		- الصورة تومض أو تبدو مشـوّهـة
	- ال تتطابق إعدادات DVD للفيديو مع إعدادات DVD. اضبط إعدادات DVD للفيديو
		- توصيلة الفيديو غير صاحلة حتقق من التوصيالت
			- هناك ضجيج في البث
	- ً اإلشارات ضعيفة جدا. حدد محطات أخرى ذات إشارات أقوى.
		- حتقق من توصيلة هوائي السيارة.
			- ّ ر البث من استيريو إلى فردي غي
				- فقدان محطات معيّنة مسبقًا.
- كبل البطارية غير موصول بشكل صحيح. وصّل كبل البطارية بالطرف النشط دائمًا.<br>الصهر مكسور
	-
	- نوع املصهر غير صالح. استبدله مبصهر 15 أمبير.
	- سلك مكبر الصوت أو سلك الطاقة مؤرض. حتقق من التوصيالت

الشاشة تعرض الخطأ ERR-12

• خطأ في بيانات MMC/SD/USB. حتقق من جهاز USB أو بطاقة MMC/SD.

# حول جهاز Bluetooth

لا يتوفر تشغيل الموسيقى على النظام حتى بعد نجاح توصيل Bluetooth.

• ال ميكن استخدام اجلهاز مع النظام لتشغيل الموسيقى

جودة الصوت ضعيفة بعد التوصيل بجهاز ممكّن الستخدام .Bluetooth

> • استقبال Bluetooth ضعيف انقل اجلهاز ً بحيث يصبح قريبا من النظام أو اعمل على إزالة أي حواجز بني النظام واجلهاز.

يتعذّر االتصال بالنظام.

- ال يدعم اجلهاز ملفات التعريف املطلوبة للنظام.
- وظيفة Bluetooth اخلاصة باجلهاز غير ممكّنة مكنك الرجوع الى دليل المستخدم الخاص بالجهاز ملعرفة كيفية متكني الوظيفة.
	- النظام ليس في وضع اإلقران.
	- النظام موصول بجهاز آخر ممكّن الستخدام Bluetooth. افصل ذلك اجلهاز وكل األجهزة الموصولة الأخرى ثم حاول من جديد.

يتصل الهاتف الجمول الذي تم اقرانه ثم ينفصل بطريقة متواصلة

- استقبال Bluetooth ضعيف انقل الهاتف ً احملمول بحيث يصبح قريبا من النظام أو اعمل على إزالة أي حواجز بين الهاتف الحمول والنظام.
- قد تتصل بعض الهواتف الحمولة وتنفصل بطريقة متواصلة عندما جُري مكالمات هاتفية أو تنهيها. لا يدل هذا الأمر على وجود أي عطل في النظام
- بالنسبة إلى بعض الهواتف احملمولة قد يتم إلغاء تنشيط اتصال Bluetooth تلقائيًا كميزة لتوفير الطاقة ال يدل هذا األمر على وجود أي عطل في النظام

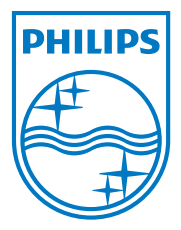

Specifications are subject to change without notice © 2012 Koninklijke Philips Electronics N.V. All rights reserved.

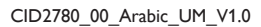

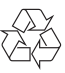